#### Joint Research Seminars of ISEG Masters 2017-2018

### *Elsa Fontainha*

elmano@iseg.ulisboa.pt

Presentation login available [here](https://www.iseg.ulisboa.pt/aquila/homepage/elmano/teaching-resources?_request_checksum_=804ae227210f12cc1239f1291ce6fdb19dfbf3ea&locale=en)

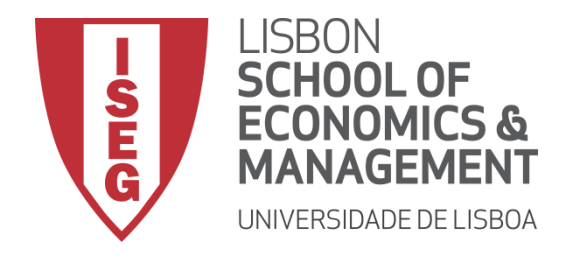

#### **Learning Goals**

**This seminar aims to help students:**

- To understand the **importance of BDB for the purposes of study and research** in the Masters, and to gain awareness of some general issues regarding BDB.
- To identify the main **BDB and their characteristics** (availability in ISEG or elsewhere; access mode; content; format and database field structure; and quality)
- To learn **how to carry out a specific search**, **analyze the results, create alerts, save the search history and manage it, transfer information a PC** using different formats (e.g. Excel).
- To use the **tools available in some BDB to create a personal online BDB** with login access. Add notes and attach files to each record (e.g. article) of the BDB. In personal Citations of the records are automatically updated, which enables you to carry out chain searches.
- To use the personal BDB to automatically create **lists of bibliographic references**, for example in a text format, and in any reference style, including APA, Chicago, Harvard, etc.

#### **INDEX**

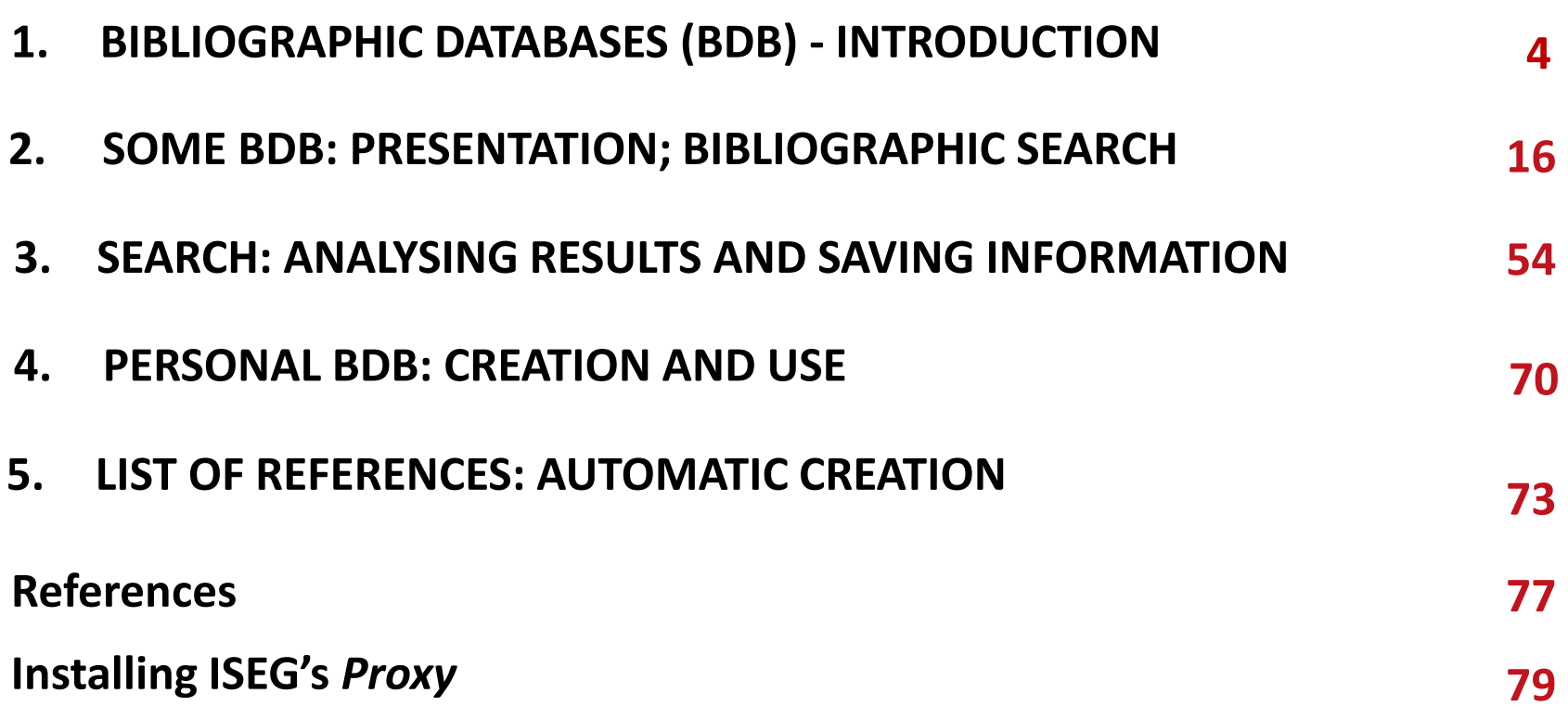

#### **1. Bibliographic Databases (BDB) - Introduction**

### $\triangleright$  BDB: some uses [s. 5]

- ▶ BDB and Master Final Work (MFW) [s. 6]
- $\triangleright$  BDB: Relevance and Quality [s. 9]
- ▶ Bibliographic Sources :several categories [s. 10]
- BDB and Associated Tools [s. 12]
- $\triangleright$  Bibliometric Information [s. 13]
- ▶ Bibliographic Search and Search Fields [s. 14]

4 *It is recommended that you enable the ISEG Proxy so that all LINKS on the following slides are accessible. The last 3 slides of this presentation explain you how to install an ISEG proxy on your computer. It is essential to know the ISEG password (associated with the email you have been assigned).*

#### **BDB: Some Uses**

Reference BDBs (e.g. Web of Science **WoS** and **SCOPUS**) make it possible to:

- Identify what has **already been studied** in the 'universe' of research
- Find **new ideas**, determine ways to distinguish and delimit research topics
- Monitor the **impact of research**
- **EXA** Recognize **research trends** across broad areas or topics
- Identify and analyze which journals are **worth reading and where to submit** your manuscript
- Identify **potential co-authors**
- Get information for **scientific career management**
- Disseminate and promote your own research through the **researcher's registration** (ResearchID ([LINK\)](http://www.researcherid.com/) in WoS and ORCID [\(LINK](https://orcid.org/)) associated with SCOPUS / Elsevier)

Source: SCOPUS [\(LINK](https://www.elsevier.com/solutions/scopus/content)); adapted.

**Bibliographic Databases(BDB) MFW<- -> BDB**

# MASTER FINAL WORK

- **≻** Dissertation
- $\triangleright$  Project
- $\triangleright$  Internship REport

## **GUIDELINES FOR WRITING THE MASTERS FINAL WORK** [\(LINK\)](https://www.iseg.ulisboa.pt/aquila/instituicao/ISEG/cursos/mestrados/trabalho-final-de-mestrado?_request_checksum_=541ecce39deab2faea29016ac338d1718ffc613b&locale=en)

#### Figure 2 - Definition of the topic

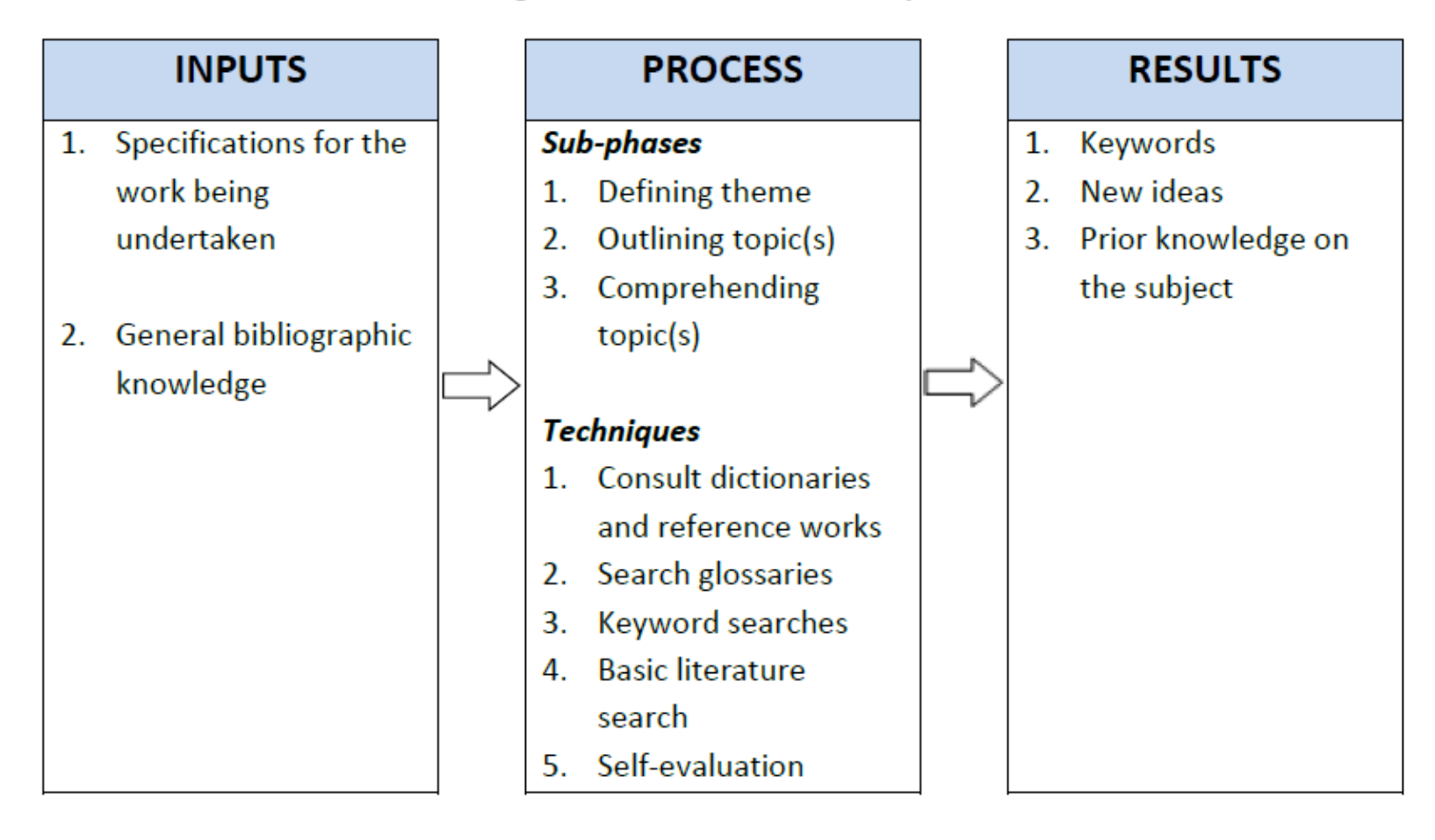

#### **Master Final Work (MFW)**

**List of MFWs from previous years (***Lista de Trabalhos Finais de Mestrado***)** [\(LINK\)](https://www.iseg.ulisboa.pt/aquila/instituicao/ISEG/cursos/mestrados/trabalho-final-de-mestrado?_request_checksum_=541ecce39deab2faea29016ac338d1718ffc613b&locale=pt) **Guidelines and Presentation Manual**[\(LINK\)](https://www.iseg.ulisboa.pt/aquila/instituicao/ISEG/cursos/mestrados/trabalho-final-de-mestrado?_request_checksum_=541ecce39deab2faea29016ac338d1718ffc613b)

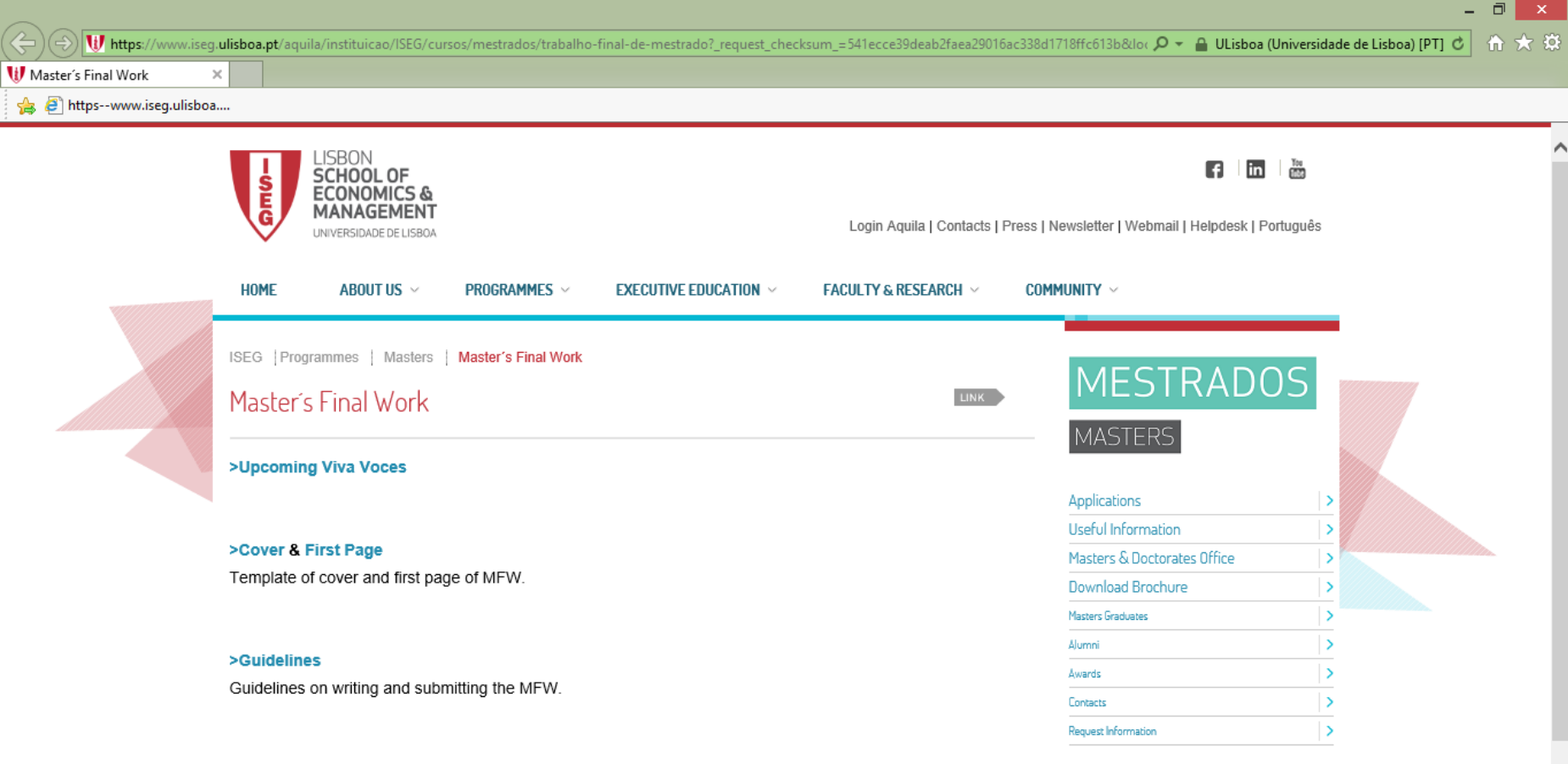

#### >Presentation Manual

Formal rules to be followed when producing written assignments.

#### **BDB Relevance and Quality**

- It is important to select a BDB that is both **high quality and relevant** to the scientific field under study. It is essential to distinguish reliable resources from the others.
- A bibliographic search can be carried out with different methods and at several levels. Provided that the criteria of relevance and quality are adopted, each researcher has some flexibility to adopt their **"own" method!**
- Sometimes you have to search in **more than one database** to obtain the full text of an article. Sometimes, and if justified, it may be necessary to contact the authors directly. Some researchers make their articles available through a direct request online (for example researchers registered on the [Research](https://www.researchgate.net/) Gate platform)

### **Bibliographic Sources and BDB**

- **The BDBs we will refer to in** detail include the Essential Scientific Publications (e.g. articles in peer review journals, or with a refereeing process
- However, we will also mention some **repositories and archives** that integrate other types of materials, such as **Working Papers (WP) and Discussion Papers**, which we will refer to as **WP**. These are texts that have not been subject to a refereeing process.
- BDB **WOS and SCOPUS** only include publications that have been subject to a **refereeing process**. This is not the case with Google Scholar / Google Scholar.
- So what's the point of consulting WPs and other types of ongoing research? How do we select them?
	- WPs are one way to identify the **frontiers of research** in the area to be studied because the process of publication in scientific journals is quite time consuming (it may take several months or even years from submission to publication to rejection, multiple revisions, etc.). )
	- Make a **careful selection**: check if they have not been published subsequently in the form of articles with the same title or similar; take note of the date; choose those made available by top research and teaching institutions (e.g. INSEAD, LSE, MIT, UCL., UOxford); choose WP published by institutions such as CEPR, ECB, IMF, NBER, OECD, UN, WB, etc; and select the researchers of recognized merit.

### **Bibliographic Sources and BDB (cont.)**

In addition to scientific publications and WPs, there are **other sources**:

- **Technical or Policy Reports** (e.g. White Paper on the Future of Europe, EC, 2017) published by international, national or regional institutions and organizations.
- National, Community or other **legislation.**
- **Reports and studies of public or private** entities, research centers, etc.
- **Sources that should not be used as reference material** in an investigation: non-scientific journal articles or magazines, online news, commercial or personal pages, social networks, etc. NOTE: There may be **exceptions** to this general rule if the research object is directly related to these sources.

#### **BDB and Associated Tools**

The BDB **make it possible to** search and access the **full texts** of scientific publications.

**They also** make it possible to ... (exemplifying with BDB WOS)

- Access most **citations** (and **references**) of a particular scientific publication.
- Create **email alerts** regarding authors or articles.
- **Save the searches** made with the possibility of later **editing.**
- Create **personal BDB files** directly from your own searches.
- Generate **lists of bibliographic references** and save results and analyzes in personal files.
- To explore the potential of BDB based on informative **guides or videos** informativos ([LINK\)](http://clarivate.libguides.com/home)

Cont.

### **BDB and Bibliometric Information**

BDB also make it possible to ...

- Obtain **bibliometric information** (such as ways of constructing indicators - like the Impact Factor - and results of applying the indicators) (see JCT **Journal Citation Reports** ([LINK](https://jcr.incites.thomsonreuters.com/JCRJournalHomeAction.action?SID=A1-z2NZ5AKVDpAz3jFtTevIcMcTVDPHdXE4-18x2di2OZ3YxxGAf7Xs0XqhOfBNgx3Dx3DISaNtepa0HAMyex2FS3YM2ggx3Dx3D-YwBaX6hN5JZpnPCj2lZNMAx3Dx3D-jywguyb6iMRLFJm7wHskHQx3Dx3D&SrcApp=IC2LS&Init=Yes)), yearly, includes measures such as journal impact factor, journal rankings, etc.). Infographics about JCR [\(LINK\)](http://about.jcr.incites.thomsonreuters.com/jcr2015_infographic.pdf)
- Bibliometric information is one way to identify **journals, authors or topics with greater relevance or impact** (for example in a given scientific domain, research area, country or period). These metrics are used, together with other elements, in the evaluation of the scientific and technological systems of many countries, namely Portugal, for example by the Foundation for Science and Technology (Carta de [Princípio](https://www.fct.pt/docs/carta_de_principios_para_FCT_FINAL.pdf) da FCT 2016). There is a vast literature in the field of scientific information and bibliometrics published for example in the *Journal of [Informetrics](https://www.journals.elsevier.com/journal-of-informetrics)* and *[Scientometrics](https://link.springer.com/journal/11192)*. The Leiden Manifesto suggests ten principles that should guide the evaluation of the research **Hicks et al. [\(2015\)](https://www.nature.com/news/bibliometrics-the-leiden-manifesto-for-research-metrics-1.17351)** (

[em](http://www.sibi.usp.br/iniciativas/bibliometria-e-indicadores-cientificos/manifesto-leiden/) pt br)

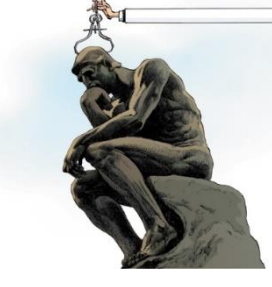

#### **Bibliographic Search and Search Fields**

- The reference BDBs generally have **2 search modes**: the simple one (**Search or Basic Search**) and the advanced one (**Advanced Search**). Some details about advanced search can be found in WOS in [LINK](https://images.webofknowledge.com/WOKRS5251R3/help/WOS/hs_topic.html) .
- In Advanced Search, **Boolean operators** (AND, OR, NOT, SAME, NEAR) are used. **Truncations** may also be applied to the search word or phrase in which part is replaced by the symbol \* (e.g. *Europe\** may correspond to Europe, European, Europeans, etc.). For an explanation of the use of Boolean operators (example [here](https://libguides.mit.edu/c.php?g=175963&p=1158594)) and truncations (example [here\)](https://libguides.mit.edu/c.php?g=175963&p=1158679). (In PT the [LINK](http://www.b-on.pt/boas-praticas/tecnicas-de-pesquisa/) B-On).
- Before doing a search in a BDB it is necessary to **identify the fields of each of the records** (for example, in a search select only the publications of a given year, an author or authors, and associated with a given keyword. The classification of JEL (*Journal of Economic Literature*) codes. The **JEL codes** are frequently used together with keywords can be found in [LINK](https://www.aeaweb.org/econlit/jelCodes.php?view=jel).

#### **Bibliographic Search and Search Fields WoS Search Fields**

The search can be carried out by different fields. Illustration of the fields with the **WoS fields for na Advanced Search** (\*) [\(LINK\)](https://apps.webofknowledge.com/WOS_AdvancedSearch_input.do?SID=W2qm9WtZOtJFDnqsHsl&product=WOS&search_mode=AdvancedSearch):

**TS= Topic (\*\*)** TI= Title AU= Author [\[Index\]](https://apps.webofknowledge.com/WOS_AdvancedSearch_input.do?SID=W2qm9WtZOtJFDnqsHsl&product=WOS&search_mode=AdvancedSearch) AI= Author Identifiers GP= Group Author [\[Index\]](https://apps.webofknowledge.com/WOS_AdvancedSearch_input.do?SID=W2qm9WtZOtJFDnqsHsl&product=WOS&search_mode=AdvancedSearch) ED= Editor SO= Publication Name [\[Index\]](https://apps.webofknowledge.com/WOS_AdvancedSearch_input.do?SID=W2qm9WtZOtJFDnqsHsl&product=WOS&search_mode=AdvancedSearch) DO= DOI PY= Year Published CF= Conference AD= Address OG= Organization-Enhanced [\[Index\]](https://apps.webofknowledge.com/WOS_AdvancedSearch_input.do?SID=W2qm9WtZOtJFDnqsHsl&product=WOS&search_mode=AdvancedSearch) OO= Organization SG= Suborganization

SA= Street Address  $Cl = City$ PS= Province/State CU= Country ZP= Zip/Postal Code FO= Funding Agency FG= Grant Number FT= Funding Text SU= Research Area WC= Web of Science Category IS= ISSN/ISBN UT= Accession Number PMID= PubMed ID

**(\*)** See also Advanced Search in SCOPUS[\(LINK](https://www.scopus.com/search/form.uri?display=advanced&origin=searchbasic&txGid=e9018a48af2b9dfa8a146daafd764dad)).

15 **(\*\*)** The word(s) inserted in 'Topic' in WoS BDB is searched in the following fields of the record: *Title, Abstract, Author Keywords, e Keywords Plus®* . Other BDB allow the search exclusively in one field (for example abstract or keyword)

### **2. SOME BDB: PRESENTATION BIBLIOGRAPHIC SEARCH**

- ▶ BDB Availability (in ISEG or other); Access Mode; Content; Form and Fields of Research (short illustrative videos) [s. 17]
- Web of Science (WoS), SCOPUS, Google Schoolar [s. 29]
- $\triangleright$  Selecting Journals and Journal Ranking [s. 33]
- $\triangleright$  Doing the same search in 2 BDBs and results [s. 39]
	- (Example A)
- Google Scholar Tools [s. 49]
- ▶ WoS and Google Scholar Collaboration [s. 50] (Example B)

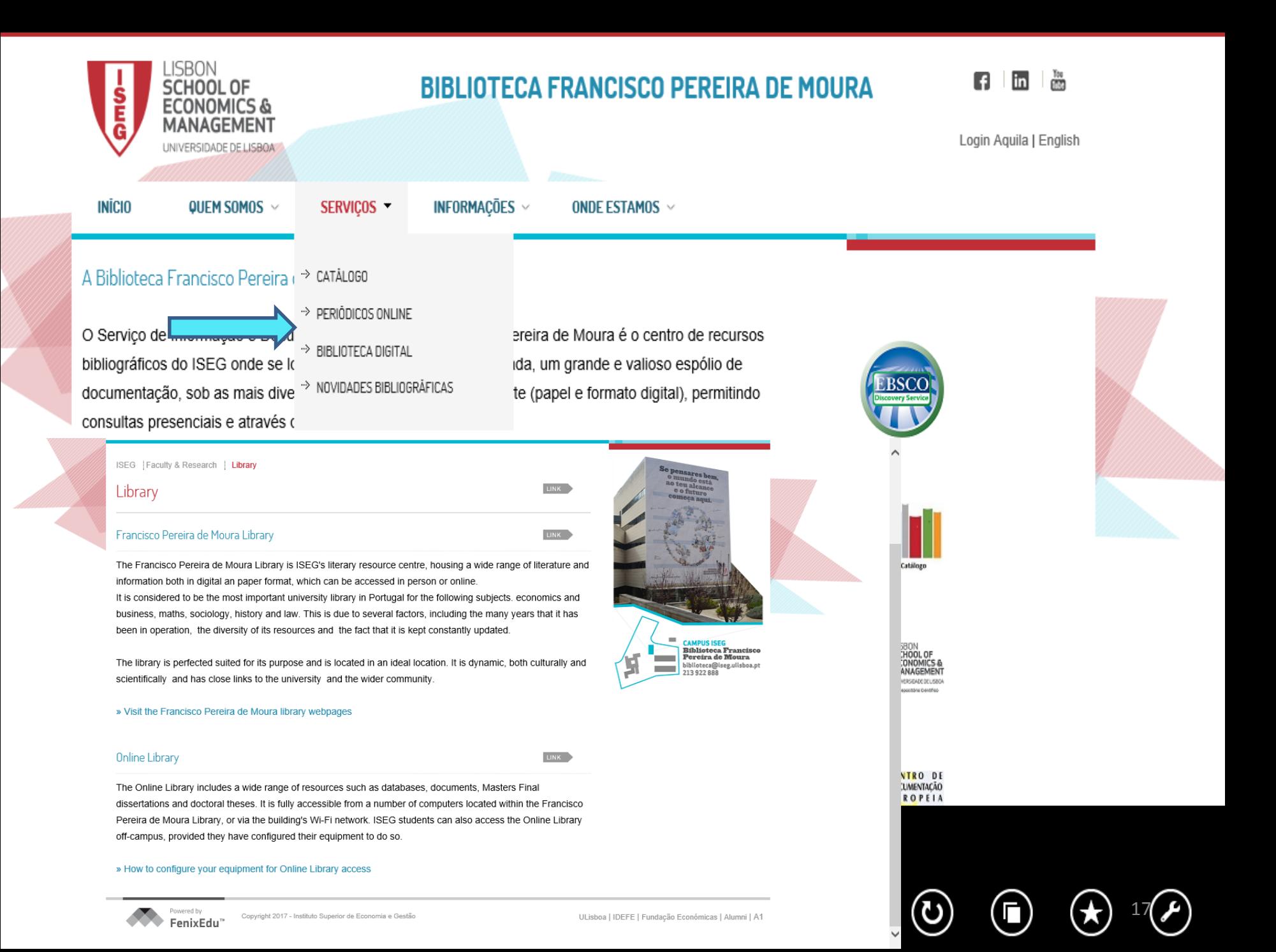

#### **ISEG Bibliographic Databases Open Access**

**([LINK\)](https://www.iseg.ulisboa.pt/aquila/unidade/ddi/lateral/biblioteca-digital/bases-de-dados-bibliograficas)** *"The access to the Library Databases can be made through the website of the Francisco Pereira de Moura Library.*

*The databases can be found in the Serviços menu, biblioteca digital, and are divided in bibliographic, numeric and other databases."*

**BDB:**Biblioteca de Conhecimento Online (B-On); Biblioteca Digitalis da Universidade de Coimbra; Centro de Documentação da CPLP; Diário da República; Diretório de Revistas em Acesso Aberto; ISI Proceedings; Journal Citation Reports; Fonte Académica – EBSCO; Repositório do Banco Mundial; Repositório Científico do ISEG; Repositório Científico de Acesso Aberto de Portugal; Repositório Científico da FA, FMH, FMV, ISCSP, ISA; Universia; Web of Science

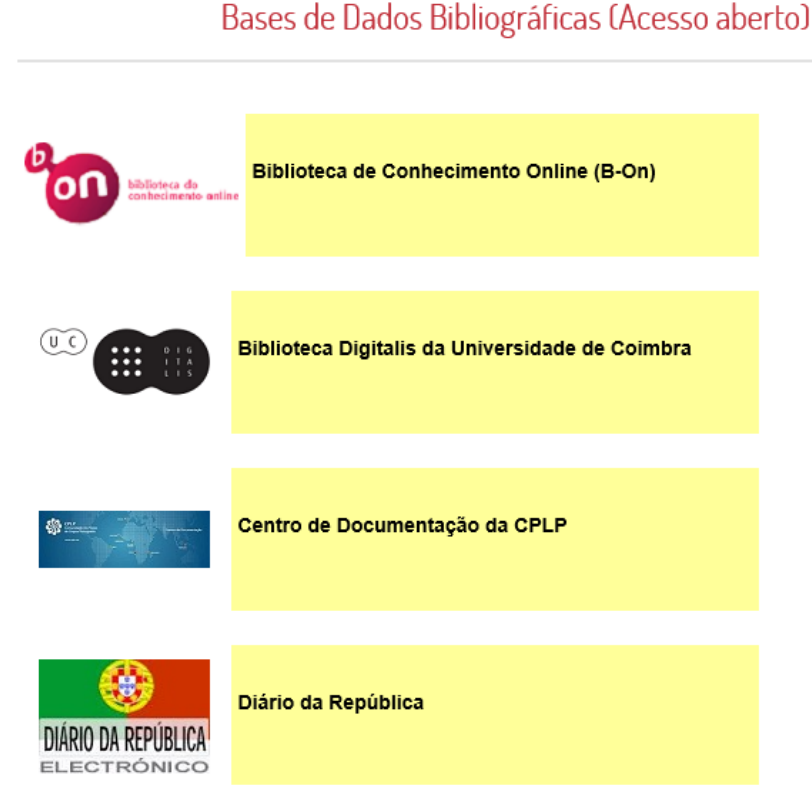

## **ISEG Bibliographic Databases Restrict Accesslogin ([LINK\)](https://www.iseg.ulisboa.pt/aquila/unidade/ddi/lateral/biblioteca-digital/bases-de-dados-bibliograficas)**

**BDB:** EconLit ; European Mathematical Society; Financial Times ; IMD World Competitiveness; JSTOR; MathSciNet; Mylibrary; Anuários Nielsen; The New Palgrave Dictionary of Economics Online; Proquest; SCOPUS

Bases de Dados (Acesso restrito ao ISEG) **ECONLIT** EconLit European **European Mathematical Society** Mathematical Society **Financial Times FINANCIAL TIMES IMD World Competitiveness** Avalia a performance de 61 países com base em 333

#### **Examples of search with short videos**

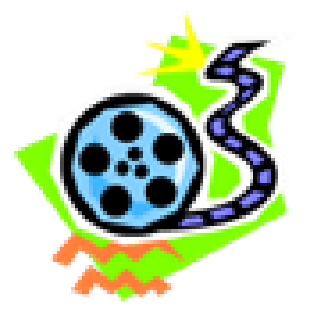

*Using different BDBs, the next 3 slides include research examples in video format (St. Aubyn 2016) in which only the author's family name ("Akerlof") (\*) and a word in the title ("lemons") are known.*

*The complete reference of the article, assumed as unknown in the research, is:*

Akerlof, G. (1970), Market For Lemons - Quality Uncertainty And Market Mechanism, *Quarterly Journal of Economics*, Vol. 84, Issue 3, pp. 488-500.

 $(*)$ George Akerlof (1940-) received the Nobel Prize for Economics in 2001 ([LINK\)](https://www.nobelprize.org/nobel_prizes/economic-sciences/laureates/2001/akerlof-bio.html)

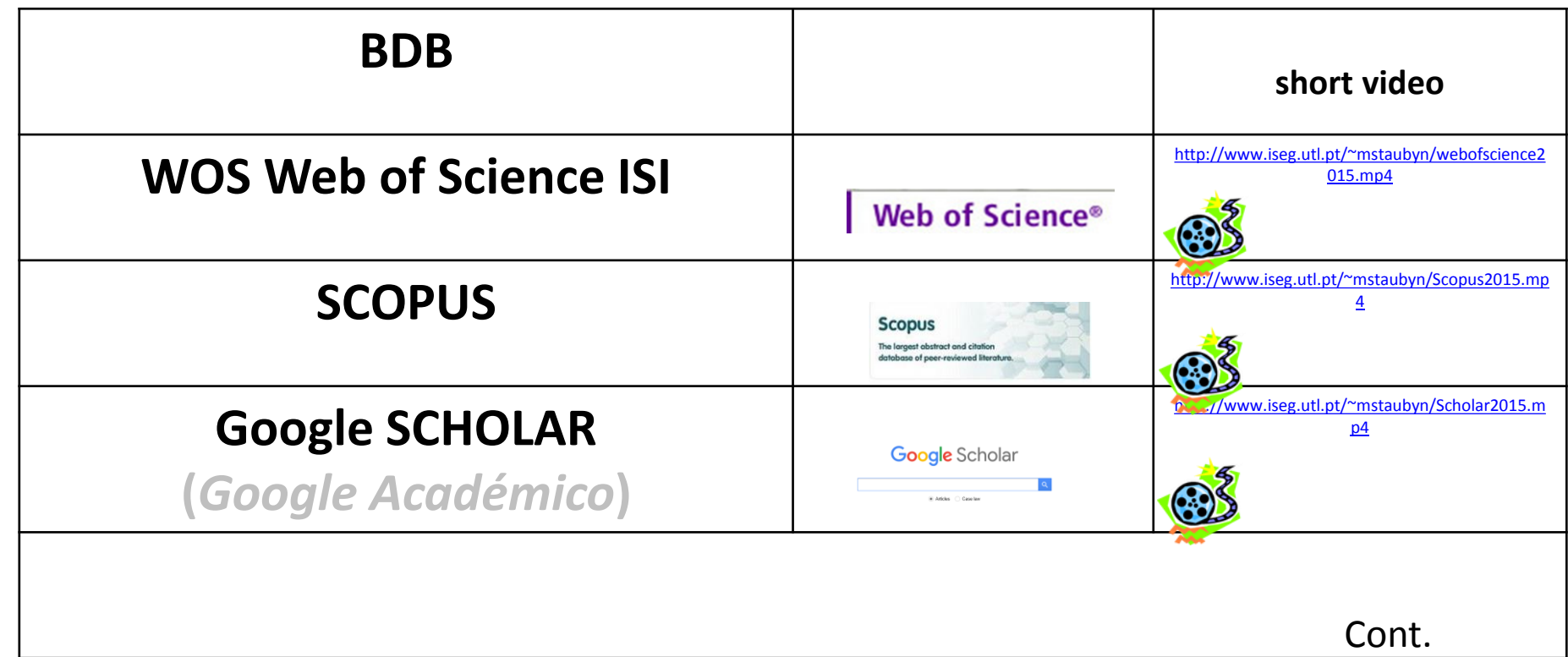

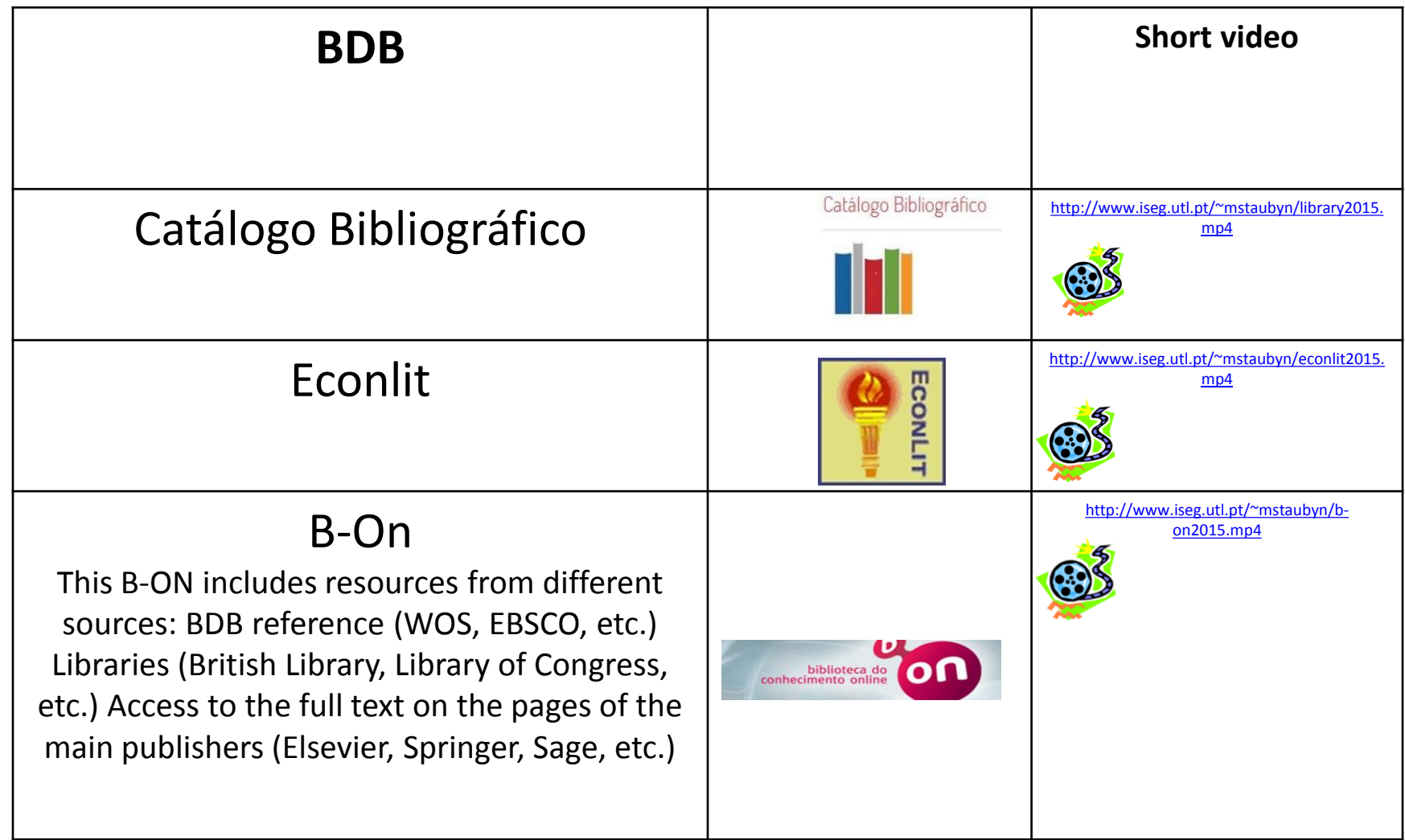

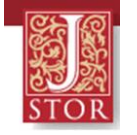

#### **[JSTOR](https://www.jstor.org/)**

- Includes full text of the main journals of **Economics, Management, Finance, Econometrics, Mathematics,** etc. Full text of articles for reading and / or download. In the pdf download are included the list of citations references. Also includes ebooks and other resources.
- For each journal is **clearly identified the period included** (usually since the foundation of the journal). There is always **a lag** of a few years in relation to the year of publication. Reason why **WoS** is in general more used than JSTOR. However, for seminal texts the JSTOR is sometimes essential.
- The **list of JSTOR journals** for each of the scientific fields can be consulted **[\(LINK\)](http://www.jstor.org/subjects).**
- It is possible to create a personal free **account in JSTOR**. **[\(LINK\)](https://www.jstor.org/register?redirectUri=/).**
- **Guide to search JSTOR (***How to search JSTOR***) ([video](https://youtu.be/qtFFwkFEaWY)) ([LINK](https://youtu.be/qtFFwkFEaWY))**

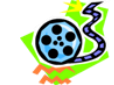

**<https://youtu.be/qtFFwkFEaWY>**

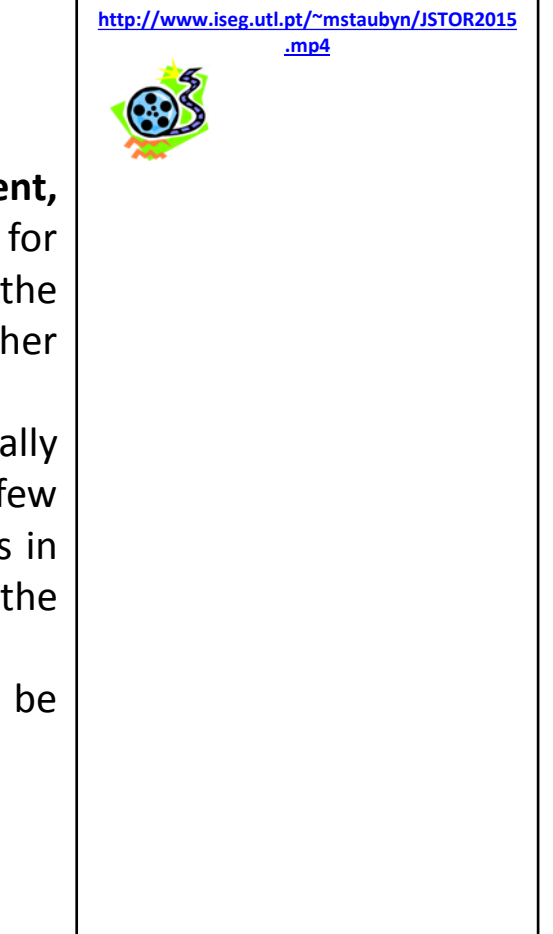

Access provided by Centro de Matemática Aplicada à Previsão e Decisão Económica Login to My Account | Register Advanced Search V **About** Support **JSTOR** Browse v Journals, primary sources, and books  $\alpha$ **Advanced Search Text Analyzer** BETA Use your own document to search for articles and books

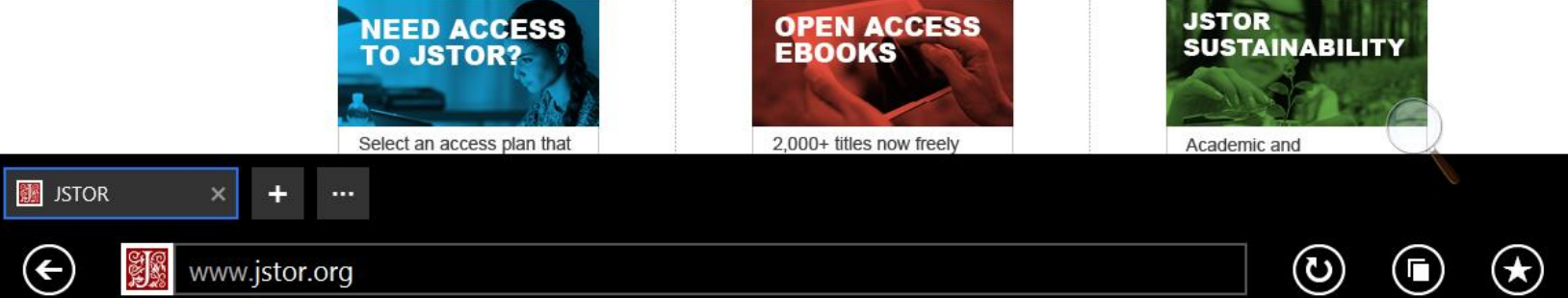

 $\odot$ 

 $\bigodot$ 

#### **Other Resources**

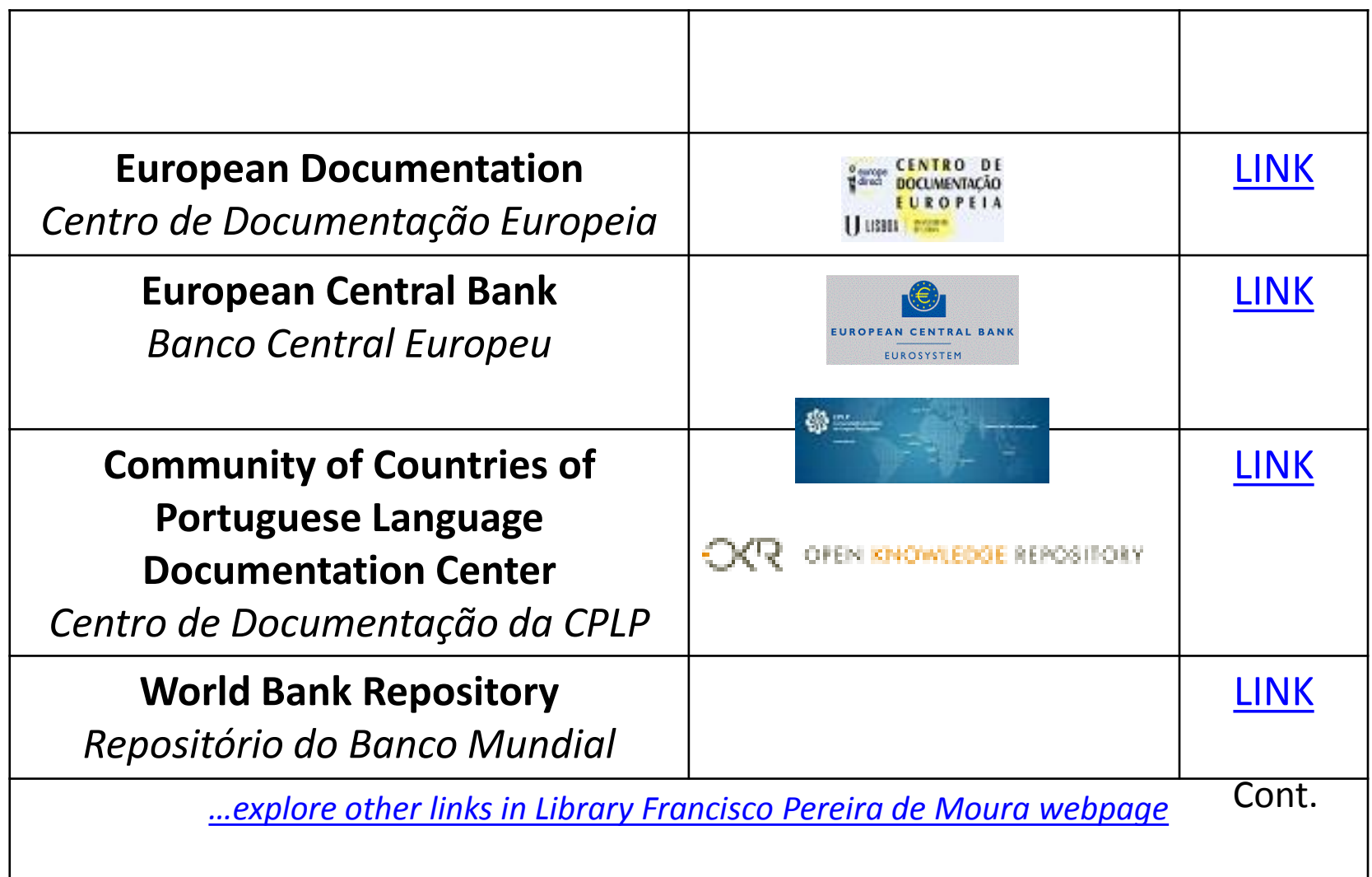

#### **Other Resources (cont.)**

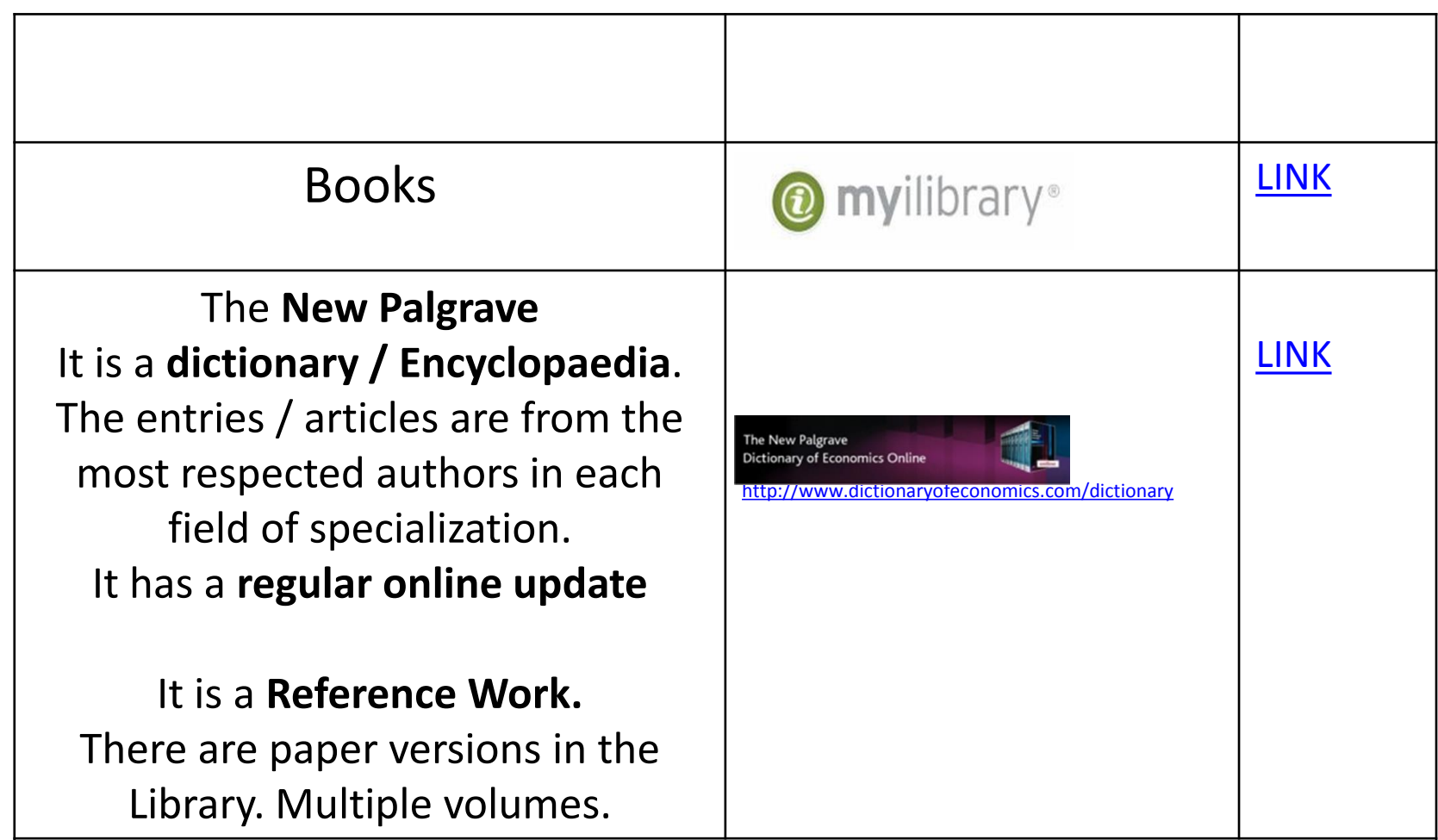

*[…explore other links in Library Francisco](https://www.iseg.ulisboa.pt/aquila/unidade/DDI?_request_checksum_=a97d8fafe4cc4440685f943af505c867f8b34f09) Pereira de Moura webpage* 

### **Dictionary / Encyclopaedia**

#### **[New Palgrave guide video](https://youtu.be/IvM8EoPC3FE) (LINK)**

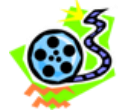

 $\odot$ 

 $\bigodot$ 

 $\bigcircledast$ 

 $\circledcirc$ 

 $\circledcirc$ 

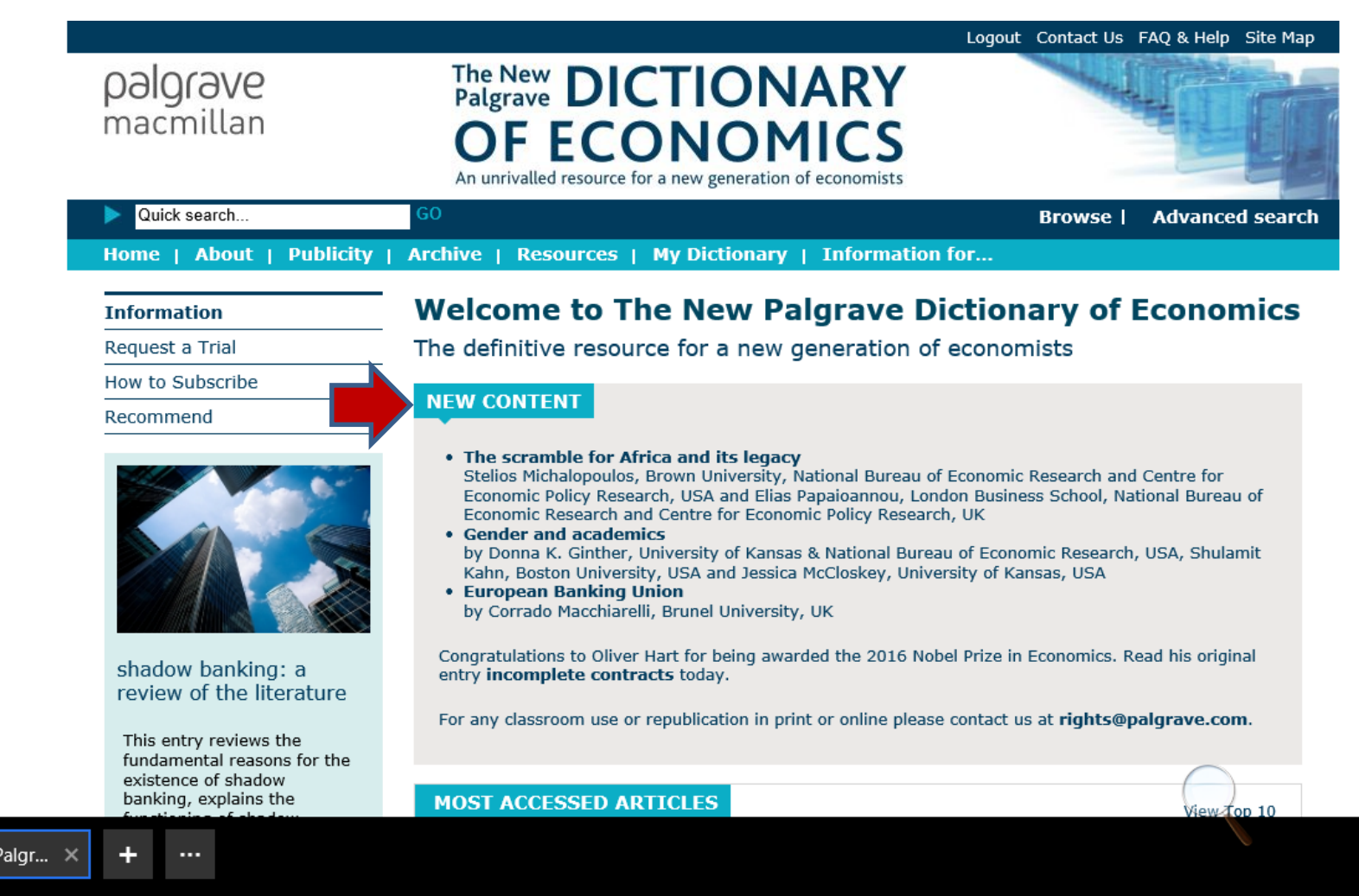

 $*$  The New I

www.dictionaryofeconomics.com/dictionary

 $\bigodot$ 

### **Archives, Repositories[\*]**

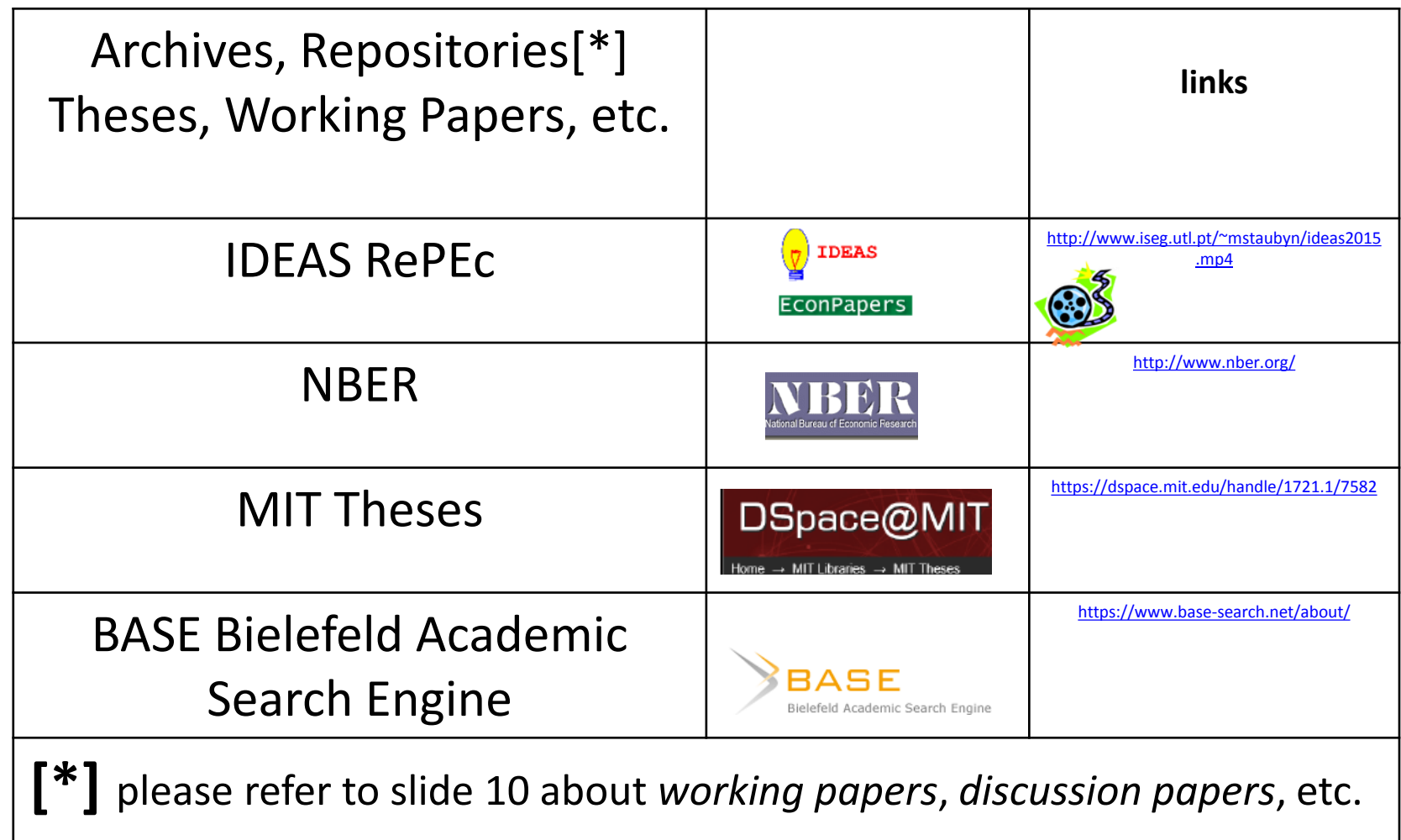

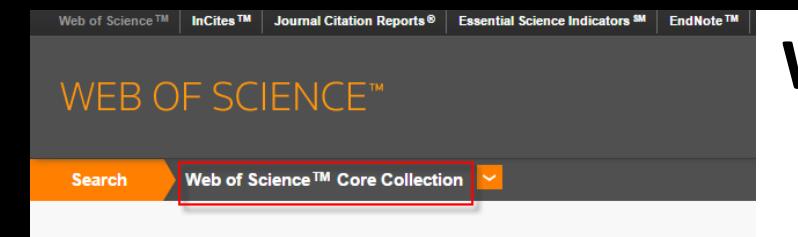

### **Web of Science ([WoS](https://apps.webofknowledge.com/WOS_GeneralSearch_input.do?product=WOS&search_mode=GeneralSearch&SID=V1WyElmWRdL8QkfRofM&preferencesSaved=))**

- **Web of Science (WoS) ISI ( former Web of Knowledge WoK)** developed and owned by Thomson Reuters/Clarivate Analytics.
- **SCOPUS BDB is an alternative to BDB WoS** (see next slide).
- WoS includes 6 bases: *Science Citation Index Expanded (SCI-Expanded); Social Sciences Citation Index (SSCI); Arts & Humanities Citation Index (A&HCI); Conference Proceedings Citation Index - Science (CPCI-S); Conference Proceedings Citation Index - Social Sciences & Humanities (CPCI-SSH); and Emerging Sources Citation Index (ESCI*). And also: *Index Chemicus (IC) and Current Chemical Reactions (CCR-Expanded).*
- The *Master Journal List* [LINK](http://mjl.clarivate.com/cgi-bin/jrnlst/jloptions.cgi?PC=master)) includes 22,832 titles. Only journals that adopt the peer-review process are included. The process of selection explained by in *Journal Selection Process* (Testa [2016\)](https://clarivate.com/essays/journal-selection-process/)
- Publishes several [metrics](https://esi.incites.thomsonreuters.com/IndicatorsAction.action?SID=A2-HGhZe42E72JakbyO0BARmAx2FF4xxLPUihf-18x2dx2BbNOzfqjXvoILyGpmx2Fh9wgx3Dx3DI2F8h5OpSruC8mmkKvrRHgx3Dx3D-iyiHxxh55B2RtQWBj2LEuawx3Dx3D-1iOubBm4x2FSwJjjKtx2F7lAaQx3Dx3D&SrcApp=IC2LS&Init=Yes) of science metrics used to evaluate publications, research centers, authors etc.
- Has a lot of tools that help the research activity (some of them will be presented during the seminar)
- Several guides and video guides are available on WoS webpage ([here](https://images.webofknowledge.com/WOKRS5251R3/help/WOS/hp_search.html))

Source: Araújo & Fontainha (2017b)

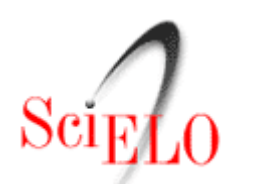

### **Web of Science [\(WoS\)](https://apps.webofknowledge.com/WOS_GeneralSearch_input.do?product=WOS&search_mode=GeneralSearch&SID=V1WyElmWRdL8QkfRofM&preferencesSaved=) and [SciELO](http://wokinfo.com/products_tools/multidisciplinary/scielo/)**

- The most frequent criticisms of WoS are: insufficient coverage of certain publications (e.g. books); and scientific publications not published in English are very few in this BDB.
- For **publications in Portuguese and Spanish**, consult the [SciELO](http://wokinfo.com/products_tools/multidisciplinary/scielo/) bibliographic base. SciELO, associated with WoS, intends to "cover research in Latin America, Spain, Portugal, the Caribbean and South Africa".
- SciELO includes about 650 titles, more than double the titles that are also part of WoS. [SciELO](http://www.scielo.br/) Brasil is updated weekly (<http://www.scielo.br/>)
- How to use the SciELO website([link\)](http://www.scielo.org/applications/scielo-org/php/siteUsage.php)

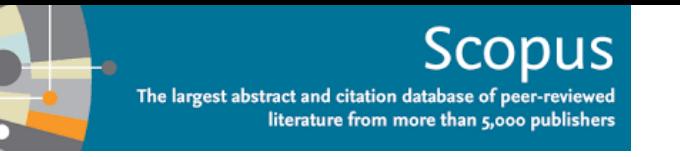

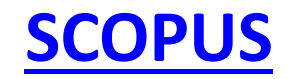

- **BDB SCOPUS, developed and owned by Elsevier publisher**, is presented on its website as the largest database of peer-reviewed literature: scientific journals, books and conference proceedings [\(LINK](https://www.elsevier.com/solutions/scopus))
- SCOPUS covers different areas: Science, Social Science,Arts & Humanities.
- **SCOPUS includes**: 69 million of records, more than 22.800 titles and 7,7 millhions of conference papers.
- In SCOPUS basic and adavanced search area available. The fields are diverse [\(LINK](https://www.scopus.com/search/form.uri?display=advanced&origin=searchbasic&txGid=5d8e6a50f921d44947ca46c09da97729))
- *Most of the articles include Abstract . Is possible to follow the citations for a record* (using *Citation Tracker*).
- **Compared with WoS** has the advantage of covering better the Journals including additional outputs like books and covering better non-US sources.

Source: Araújo & Fontainha (2017b)

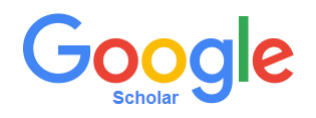

#### **[Google Scholar \(GS\)](http://scholar.google.com/)**

- The GS includes **several types of documents / materials**: papers with and without peer-reviews, abstracts, journals published on paper and others online, conference proceedings, books, theses, pre-publications, technical reports, monographs, patents and legal documents .
- GS includes **all fields of knowledge**. For example in Classical Papers a listing of these fields ( [LINK](http://scholar.google.com/citations?view_op=list_classic_articles&hl=en&by=2006) ) can be found.
- The GS **does not define the total number of journals**, the list of journals or the period covered.
- For a document with the same title and authorship, GS includes **all versions** of the same record that are available online.
- GS generates and disseminates **bibliometric indicators** [\(LINK](http://scholar.google.com/citations?view_op=metrics_intro&hl=en)).
- Because the coverage of the articles is unknown, there is a consensus in the scientific community regarding the **inadequacy of the GS for some bibliometric analyzes** such as citation analysis. In several journals linked to scientific information (e.g. *Journal of [Informetrics](https://www.journals.elsevier.com/journal-of-informetrics)*, *[Scientometrics,](https://link.springer.com/journal/11192)* etc.) articles can be found discussing the **relative quality of GS versus WOS and Scopus.**
- Using a gmail account and after login, you can **save search results** to the GS and create alerts.
- Authors can create a **Google Scholar Account Profile**. This profile is fed automatically, as is the number of citations. This automatic process generates frequent errors in authoring.

<sup>32</sup> Source: Araújo & Fontainha (2017b)

### **Selection of the Top Journals by Subject Areas(WoS)**

- The journals in WoS are organized by Areas (Subject Areas; Categories) and the scope of each one of them is defined ([LINK](http://ipscience-help.thomsonreuters.com/incitesLive/globalComparisonsGroup/globalComparisons/subjAreaSchemesGroup/wosSubjectAreas.html))
- Each journal can belong to more than one area.

•

• In the following two slides some examples of the scope of each of the areas are presented.THOMSON REUTERS

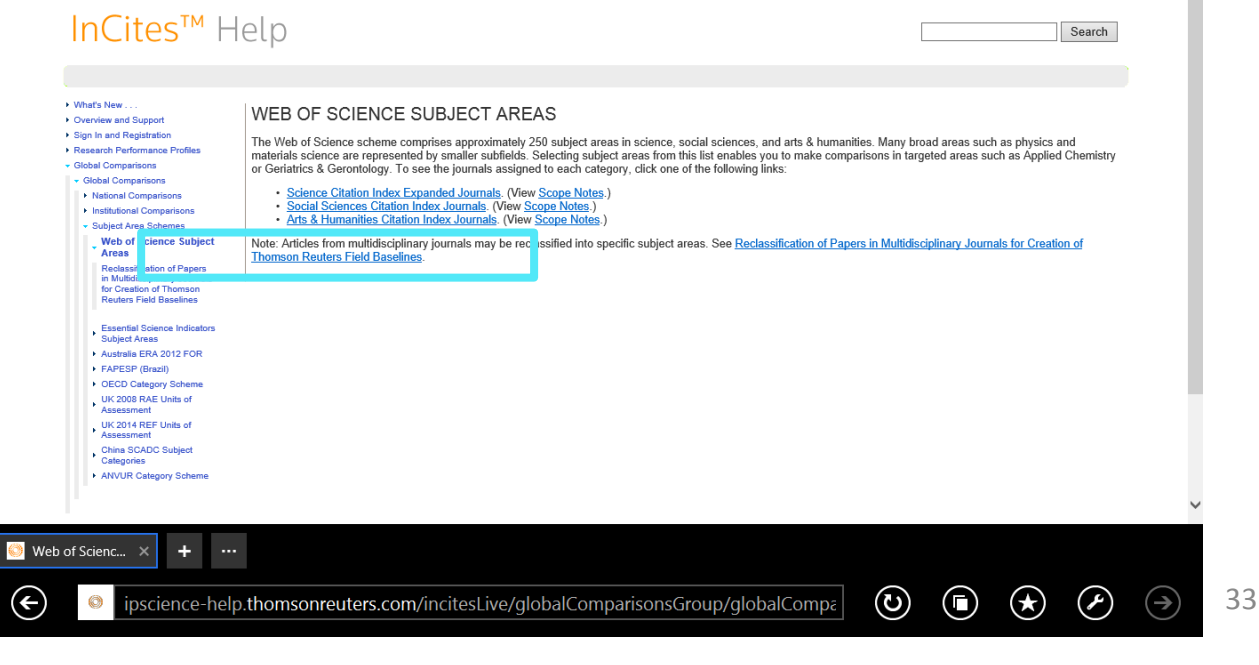

#### **Scope of WoS Subject Areas Some Examples**

#### […]

#### **Business, Finance**

*Business, Finance covers resources primarily concerned with financial and economic correlations, accounting, financial management, investment strategies, the international monetary system, insurance, taxation, and banking.*

[…]

#### **Economics**

*Economics covers resources on all aspects, both theoretical and applied, of the production, distribution, and consumption of goods and services. These include generalist as well as specialist resources, such as political economy, agricultural economics, macroeconomics, microeconomics, econometrics, trade, and planning.*

Source: WoS[\(LINK](http://ipscience-help.thomsonreuters.com/incitesLive/globalComparisonsGroup/globalComparisons/subjAreaSchemesGroup/wosSubjectAreas.html))

# **Scope of WoS Subject Areas Some Examples (cont.)** […]

#### *Management*

*Management covers resources on management science, organization studies, strategic planning and decision-making methods, leadership studies, and total quality management.*

*[…]*

#### *International Relations*

*International Relations covers resources concerned with foreign policy, comparative world politics, world commerce and trade, international legal issues, peace studies and conflict resolution, military alliances, and strategic studies.*

*[…]*

#### *Planning & Development*

*Planning & Development is concerned with resources on the economics and social development of both underdeveloped and industrialized areas. The resources in this category focus on subjects such as economic forecasting, development studies, policy-making strategies, theories of planning, and the growth of the third world.*

```
[…]
Source: WoS(LINK) 35
```
### **Evaluation of Journals Metrics and Bibliometrics**

- The evaluation of journals can be done qualitatively and quantitatively. Several metrics exist and are developed.
- The explanation of some of these metrics that enable impact analyzes and the relative importance of journals, authors, etc. is in this [LINK](http://ipscience-help.thomsonreuters.com/incitesLiveJCR/JCRGroup/usingJCRWisely.html)
- Video Tutorials [\(link\)](http://ipscience-help.thomsonreuters.com/incitesLiveJCR/trainingVideosGroup/jcrTrainingVideos.html)

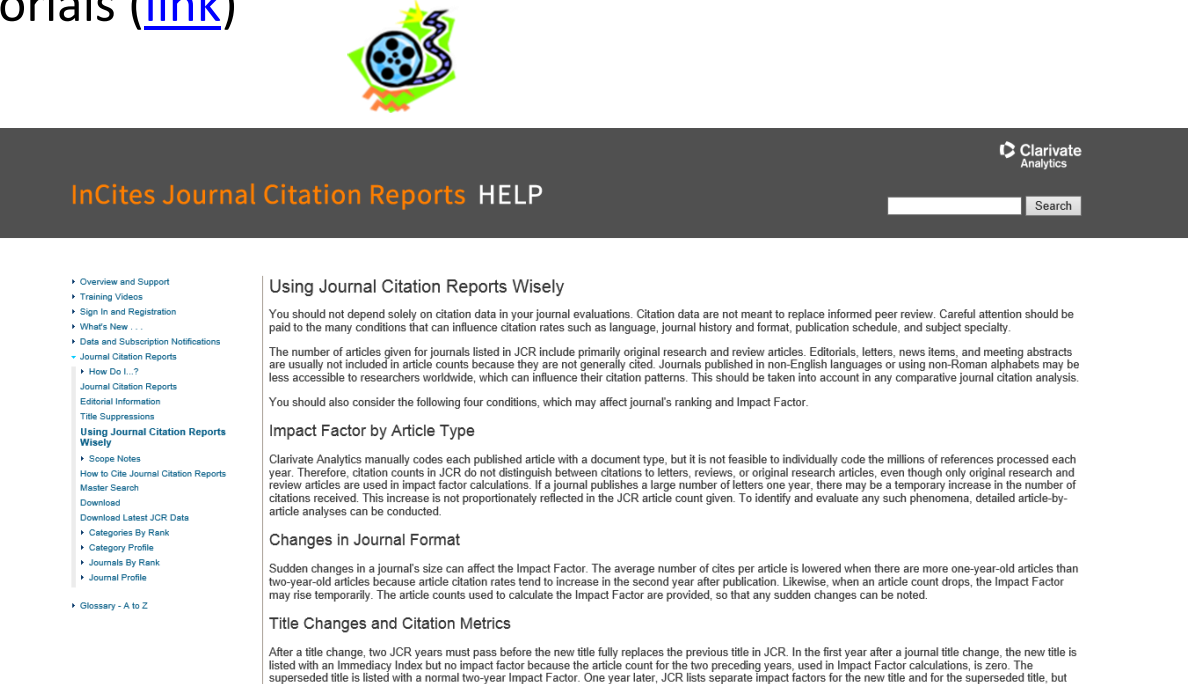
## *Journal Citation Report* **and Journal Rankings Category: Business, Finance ([LINK\)](https://jcr.incites.thomsonreuters.com/JCRJournalHomeAction.action?SID=B2-RH06E6rHKWgGGc0Wx2BCK0sQTzptlSLwjB-18x2dsAozdJxxHJL0eA24DqhpckAx3Dx3Dswzd7gFrYG3BRzVwf809zQx3Dx3D-9vvmzcndpRgQCGPd1c2qPQx3Dx3D-wx2BJQh9GKVmtdJw3700KssQx3Dx3D&SrcApp=IC2LS&Init=Yes)**

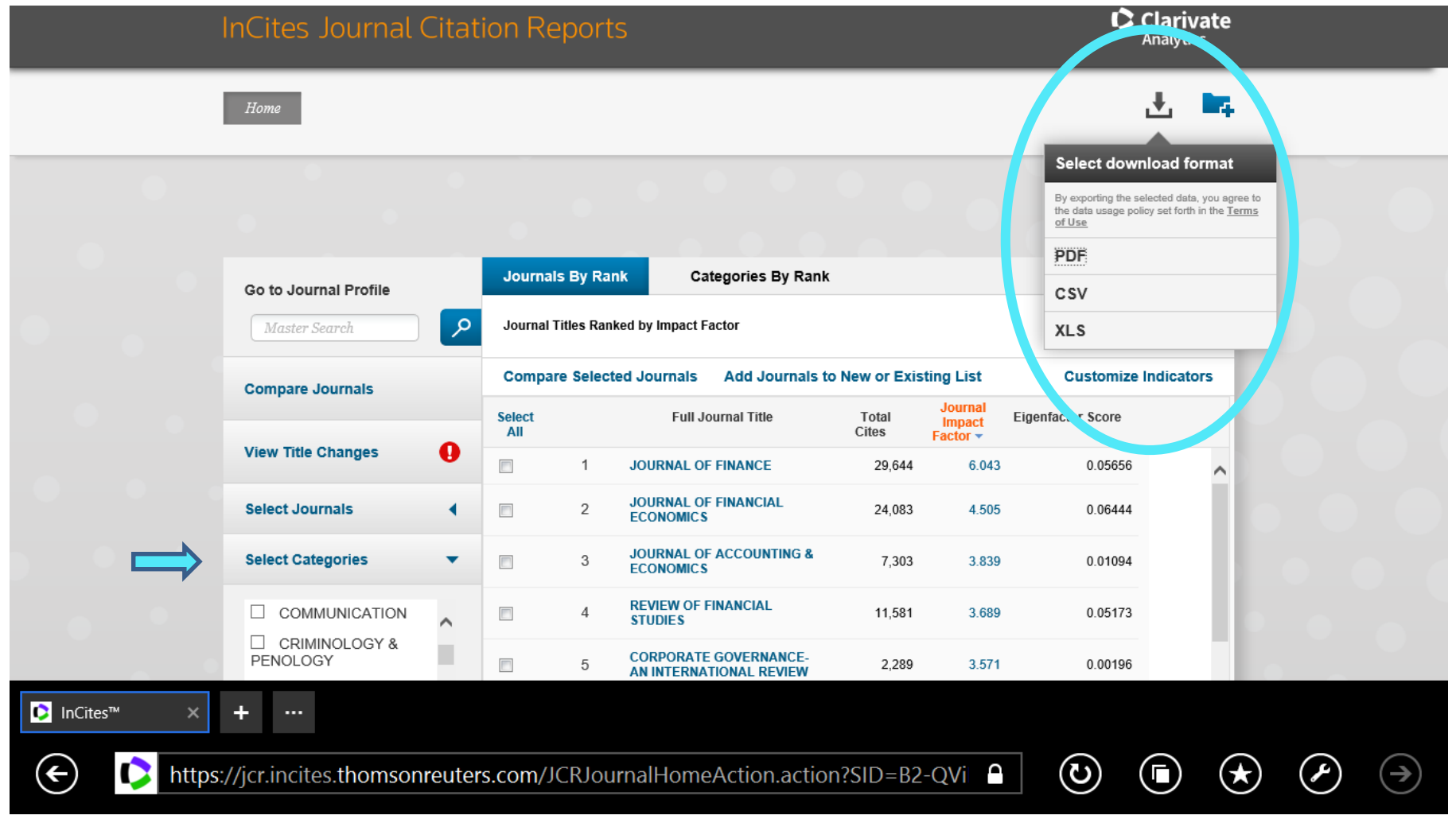

# *Journal Citation Report* **and Journal Rankings Category: ECONOMICS ([LINK\)](https://jcr.incites.thomsonreuters.com/JCRJournalHomeAction.action?SID=B2-RH06E6rHKWgGGc0Wx2BCK0sQTzptlSLwjB-18x2dsAozdJxxHJL0eA24DqhpckAx3Dx3Dswzd7gFrYG3BRzVwf809zQx3Dx3D-9vvmzcndpRgQCGPd1c2qPQx3Dx3D-wx2BJQh9GKVmtdJw3700KssQx3Dx3D&SrcApp=IC2LS&Init=Yes)**

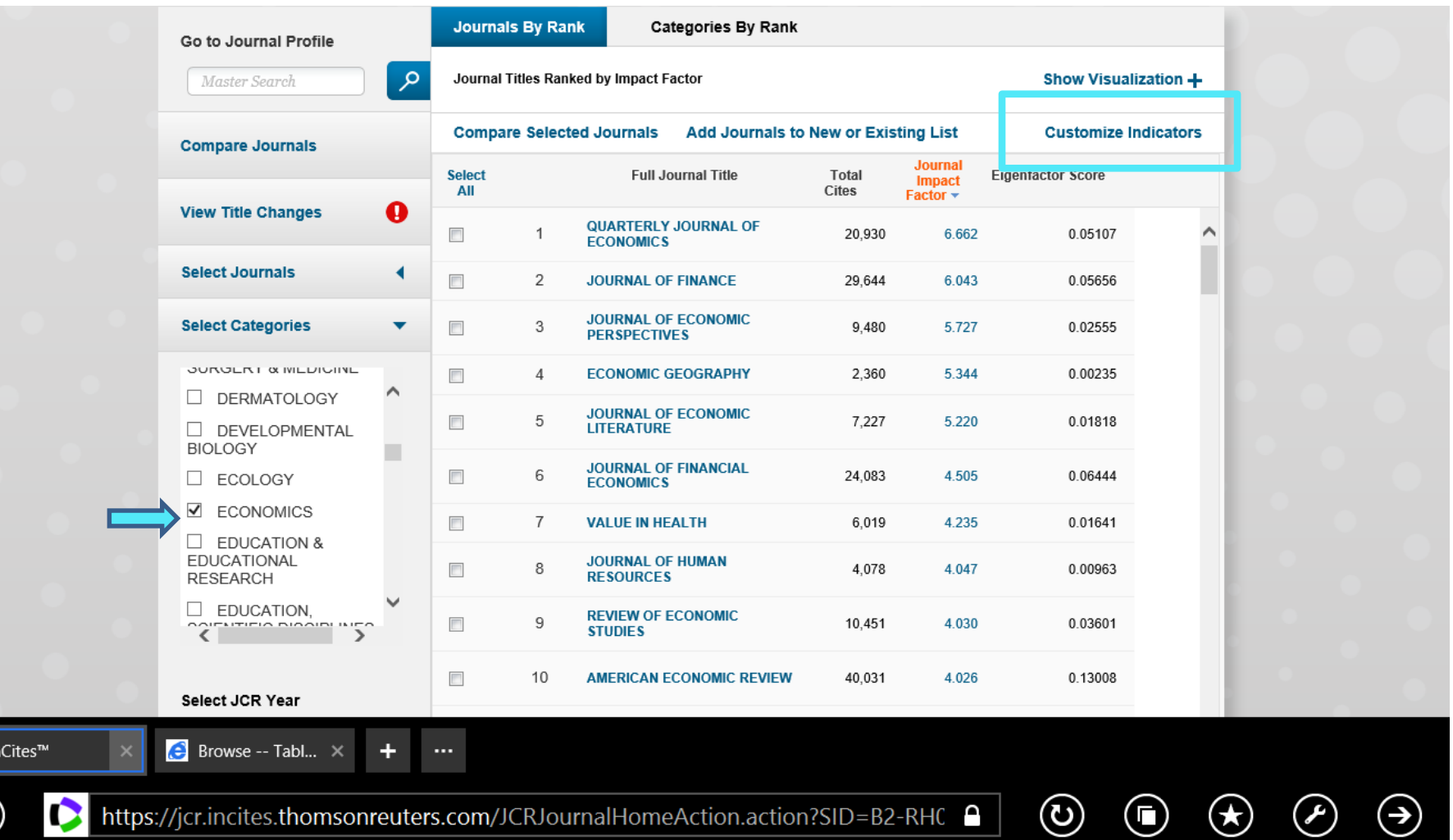

**D** In

 $\bigodot$ 

#### **Example A: the same search in 2 BDB**

*Search in WoS and Google Scholar for documents authored by Elinor Ostrom (\*) that analyze the issue of governance ("governance")*

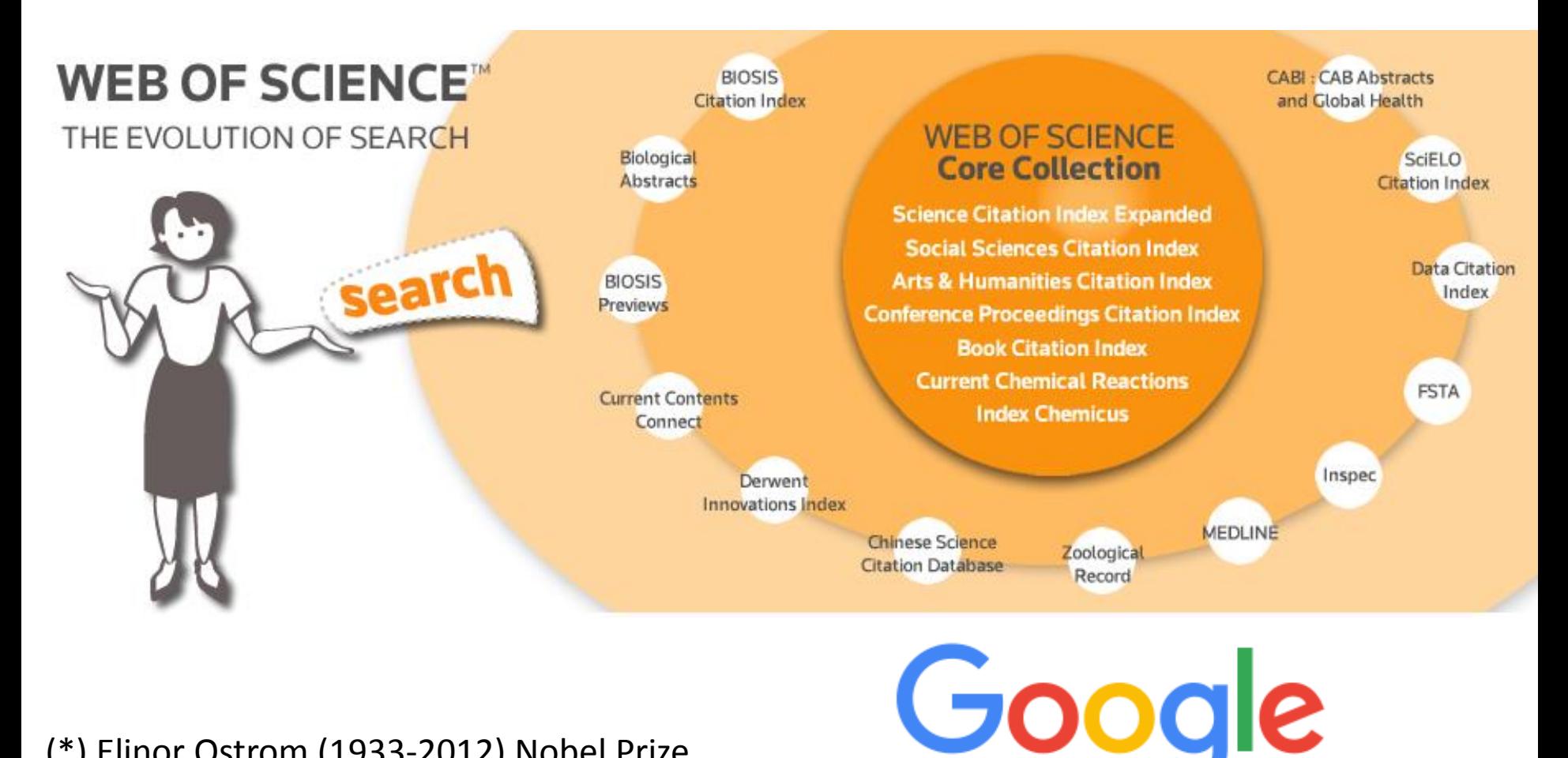

(\*) Elinor Ostrom (1933-2012) Nobel Prize Economics 2009 [\(LINK](https://www.nobelprize.org/nobel_prizes/economic-sciences/laureates/2009/ostrom-bio.html))

#### **WoS Basic Search**

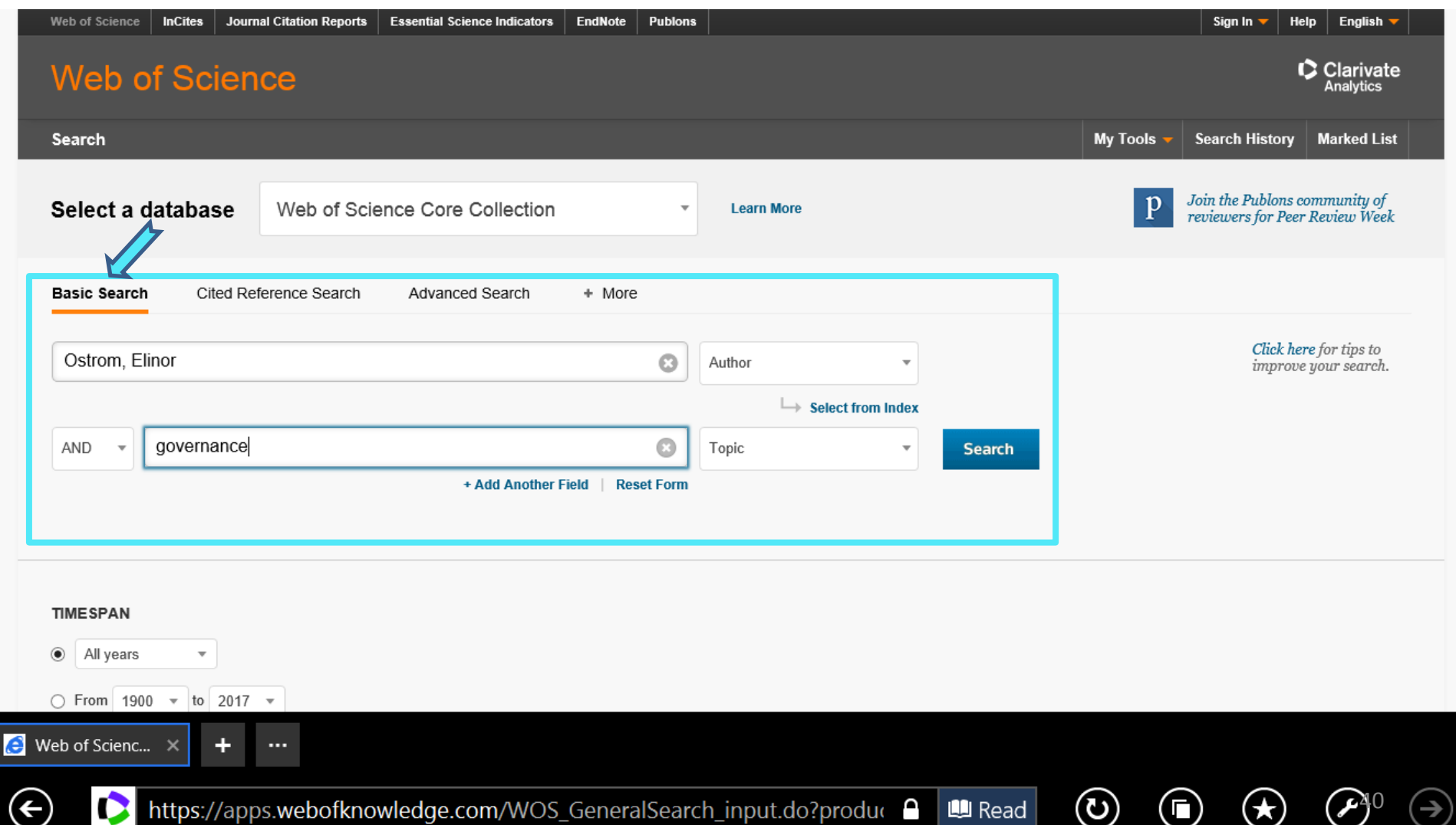

৺

# **WoS Results Author=Ostrom, Elinor and Topic=governance**

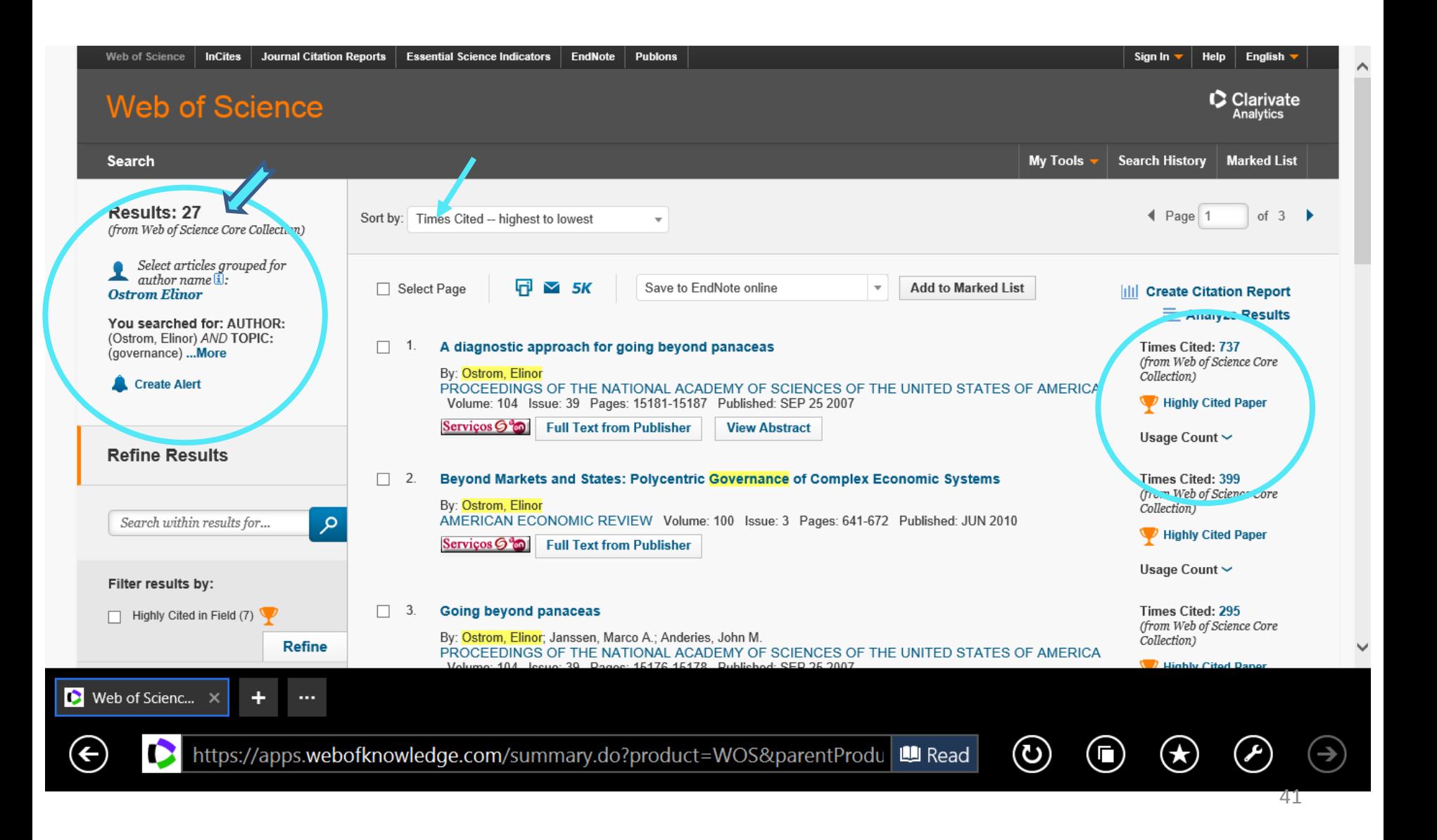

#### **Author= Elinor Ostrom in WoS**

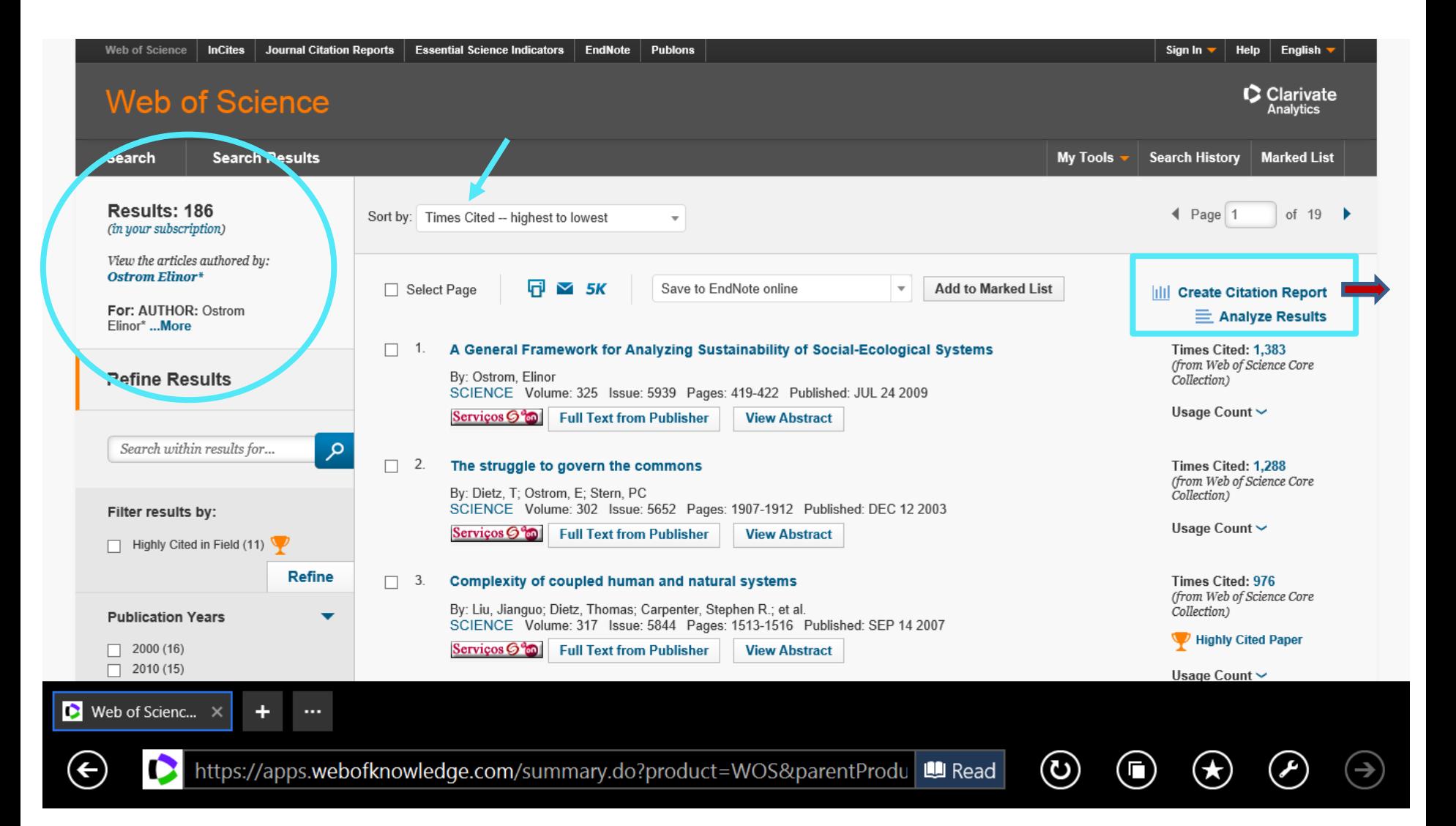

#### **Citation Report: Elinor Ostrom**

**(em 3.10.2017)**

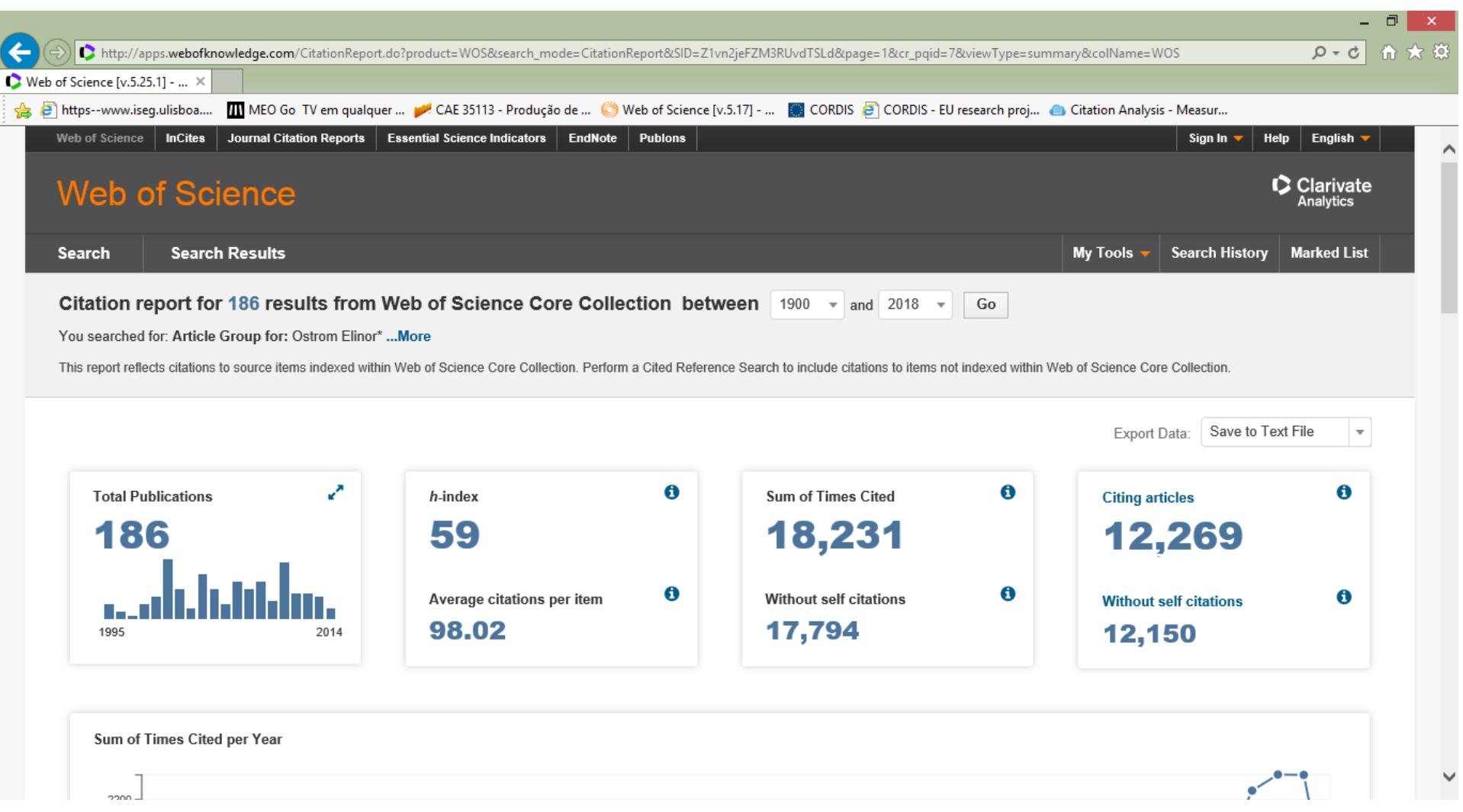

#### **Search Google Scholar**

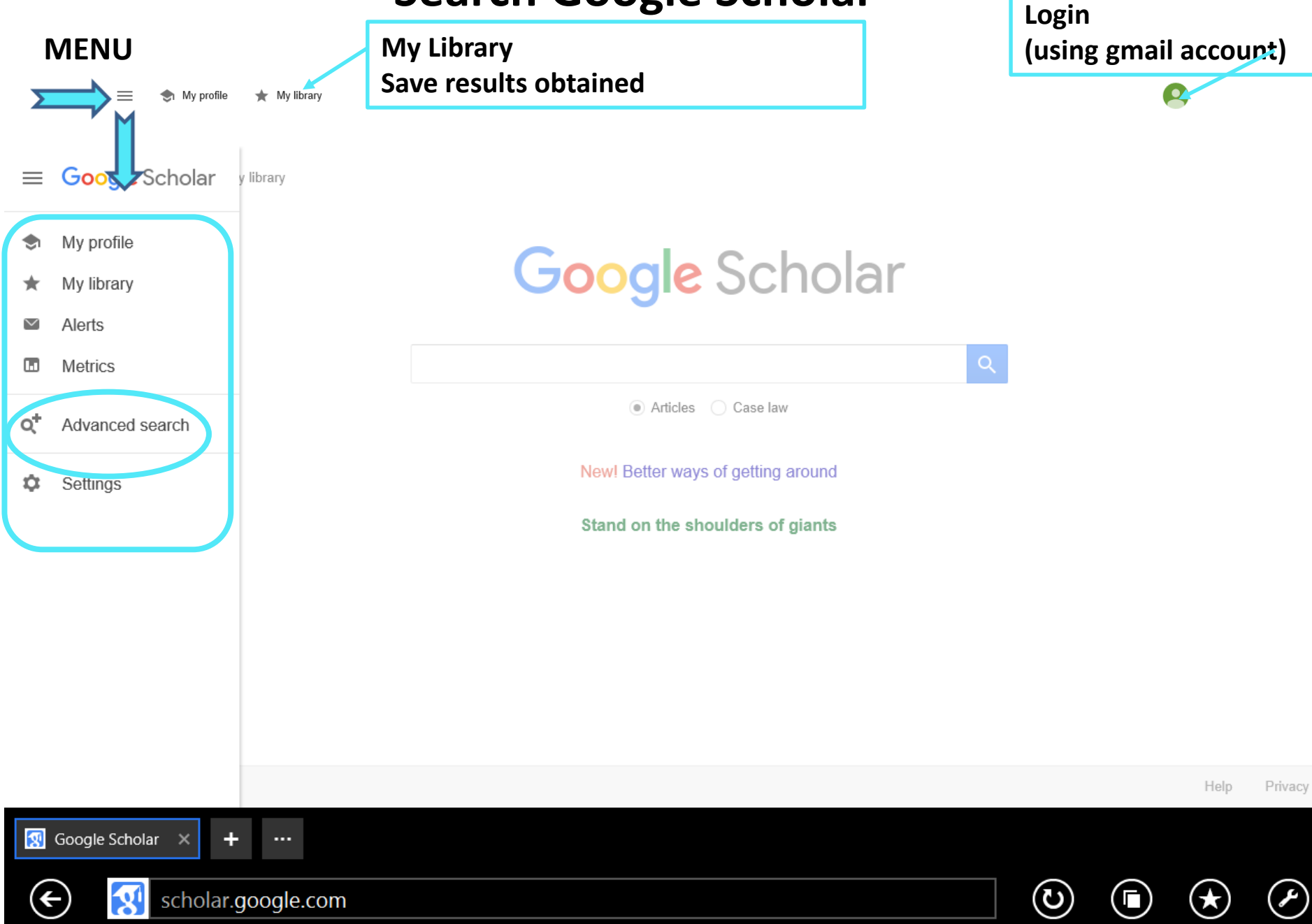

#### **GOOGLE ADVANCED SEARCH**

#### **Author= "Elinor Ostrom" and** *Anywhere in the text***="governance"**

**Wy library** My profile

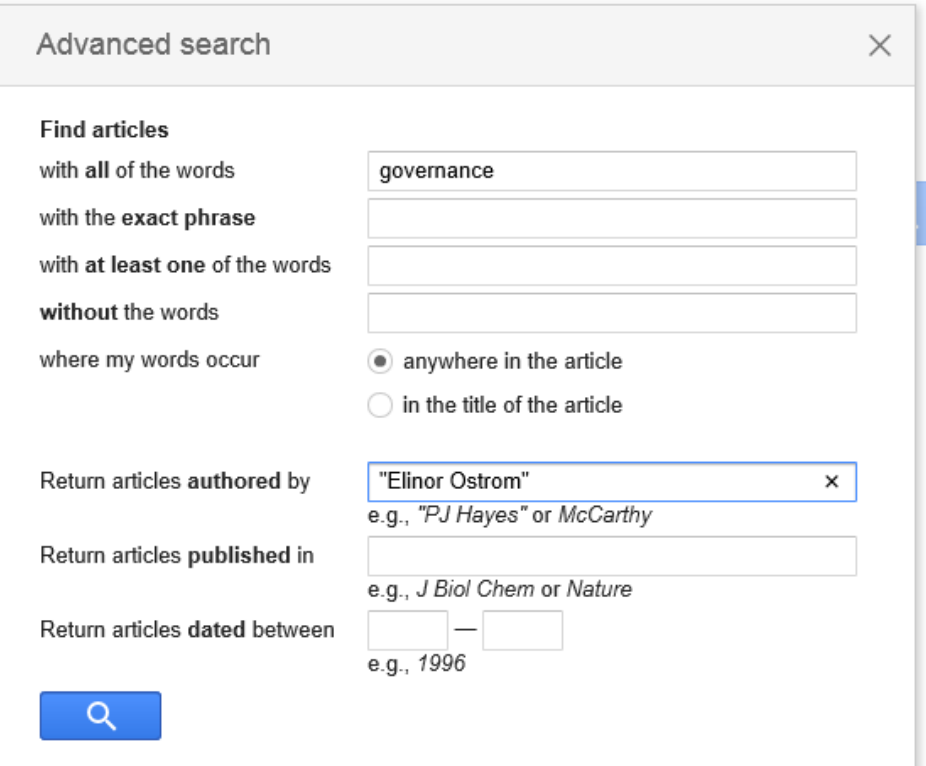

45

### **GS Results Author="Ostrom, Elinor" and "governance" Anywhere in the text**

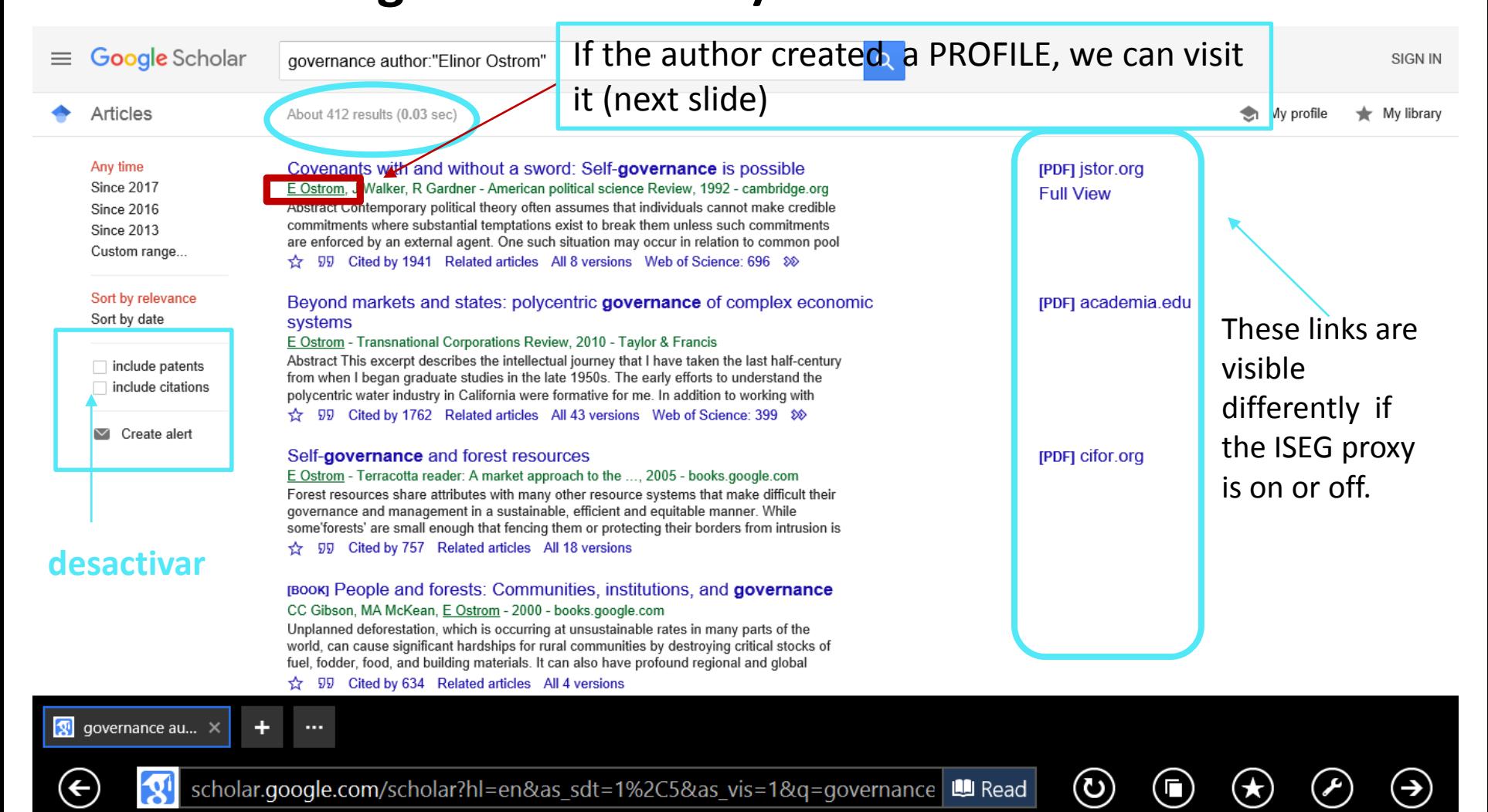

#### **Google Scholar Profile**

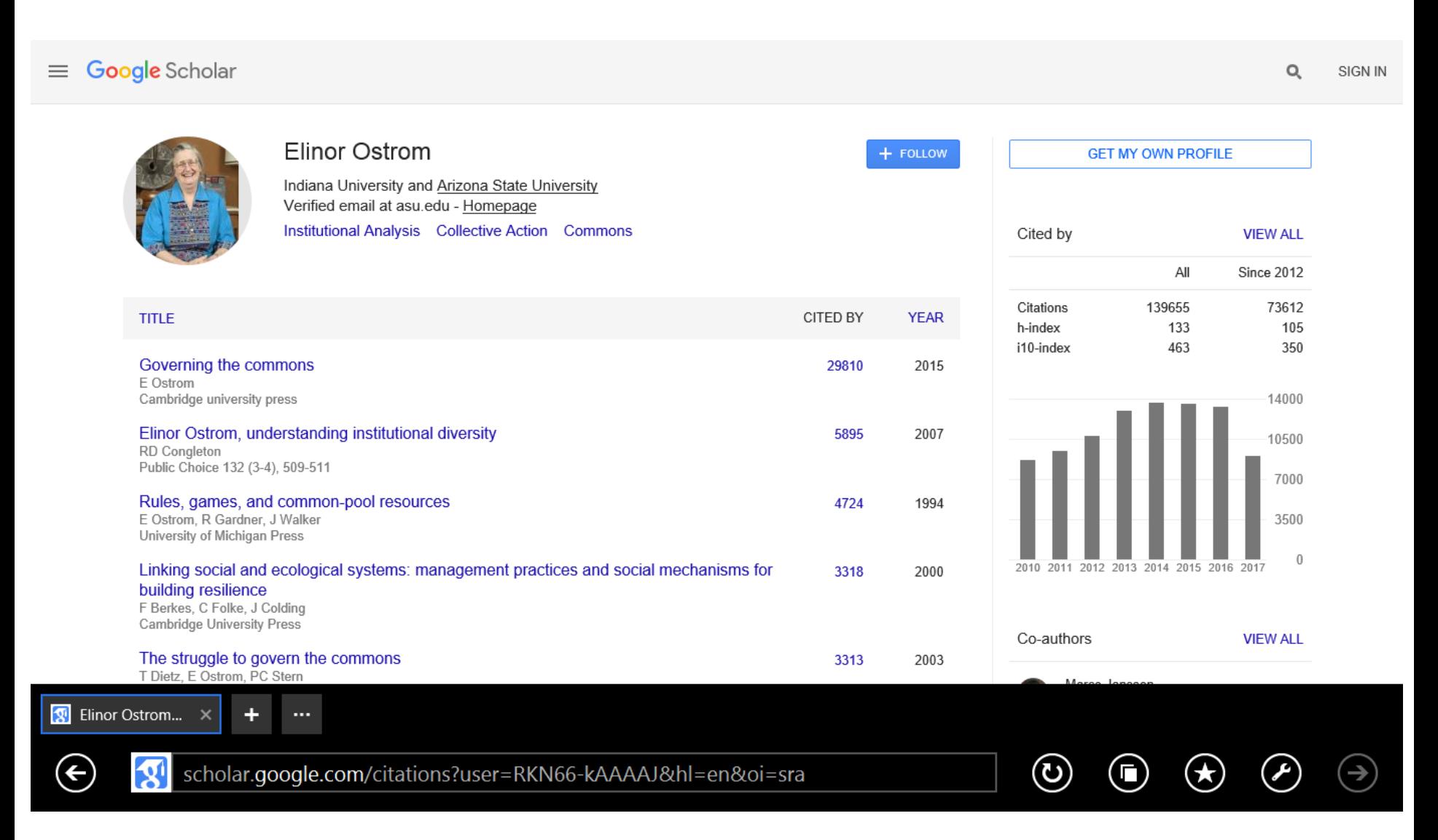

# **Comparing Results; Understanding the Differences (WoS and GS)**

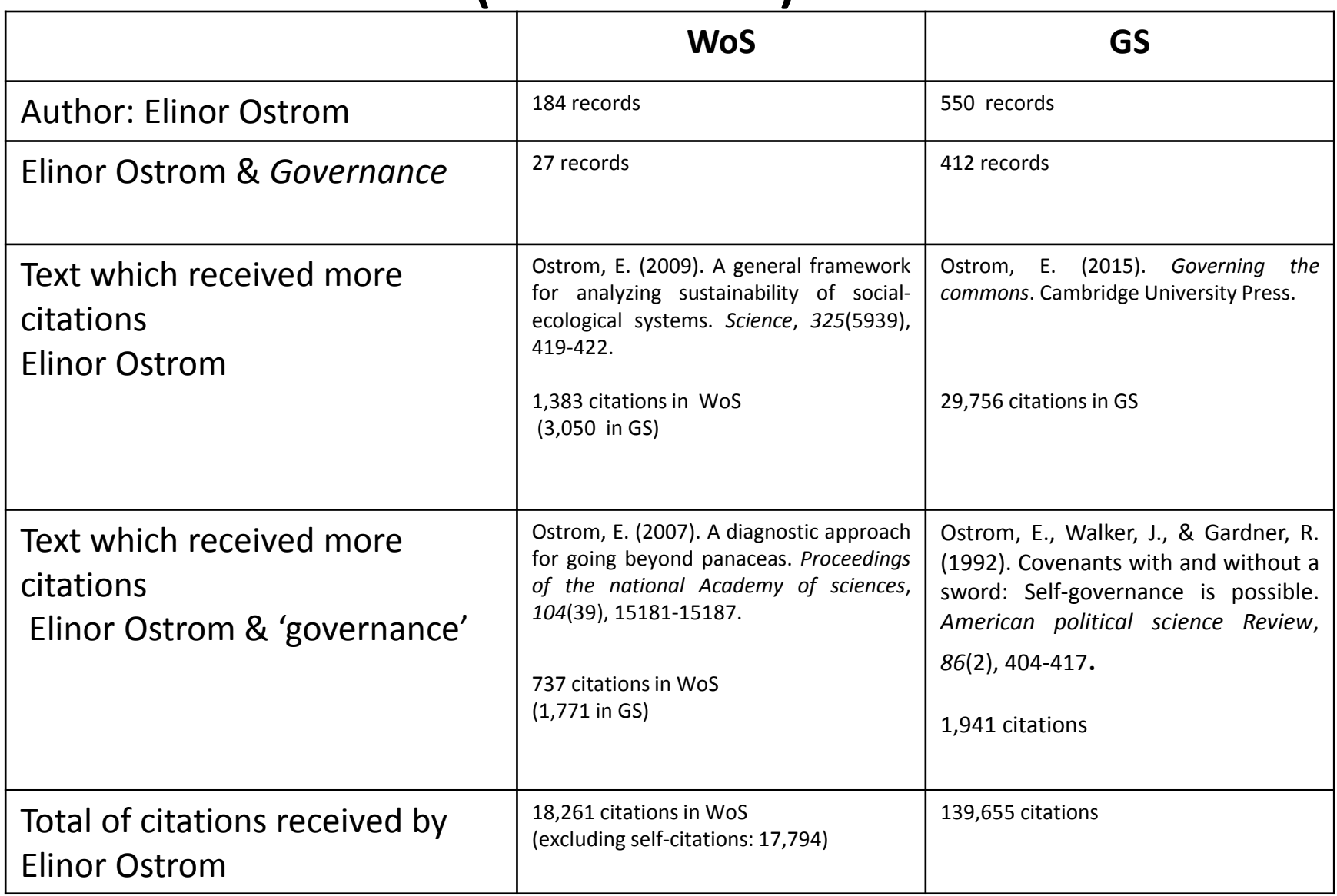

#### **Google Scholar Tools**

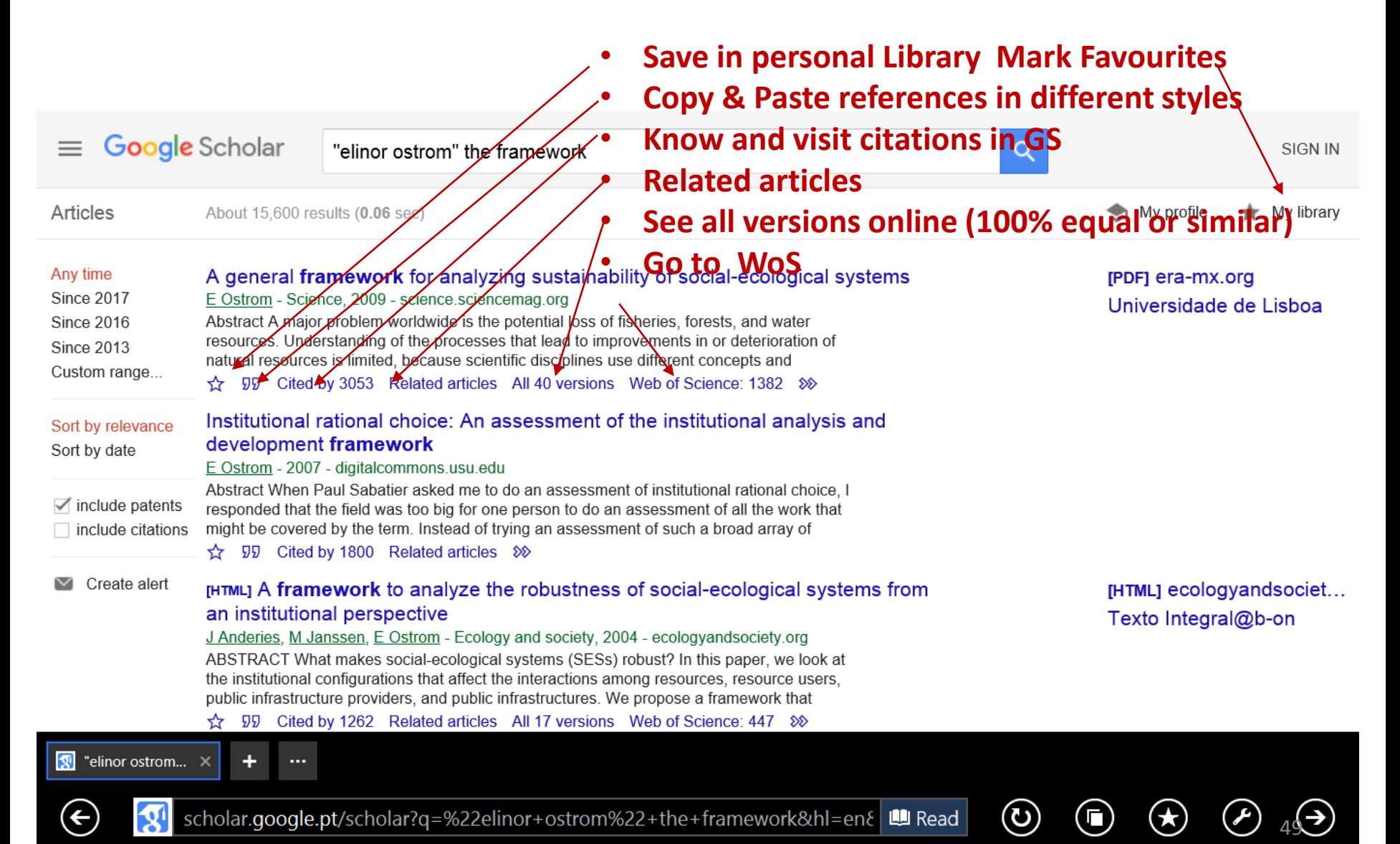

# **Collaboration between WoS and Google Scholar Crossed References**

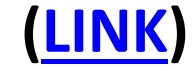

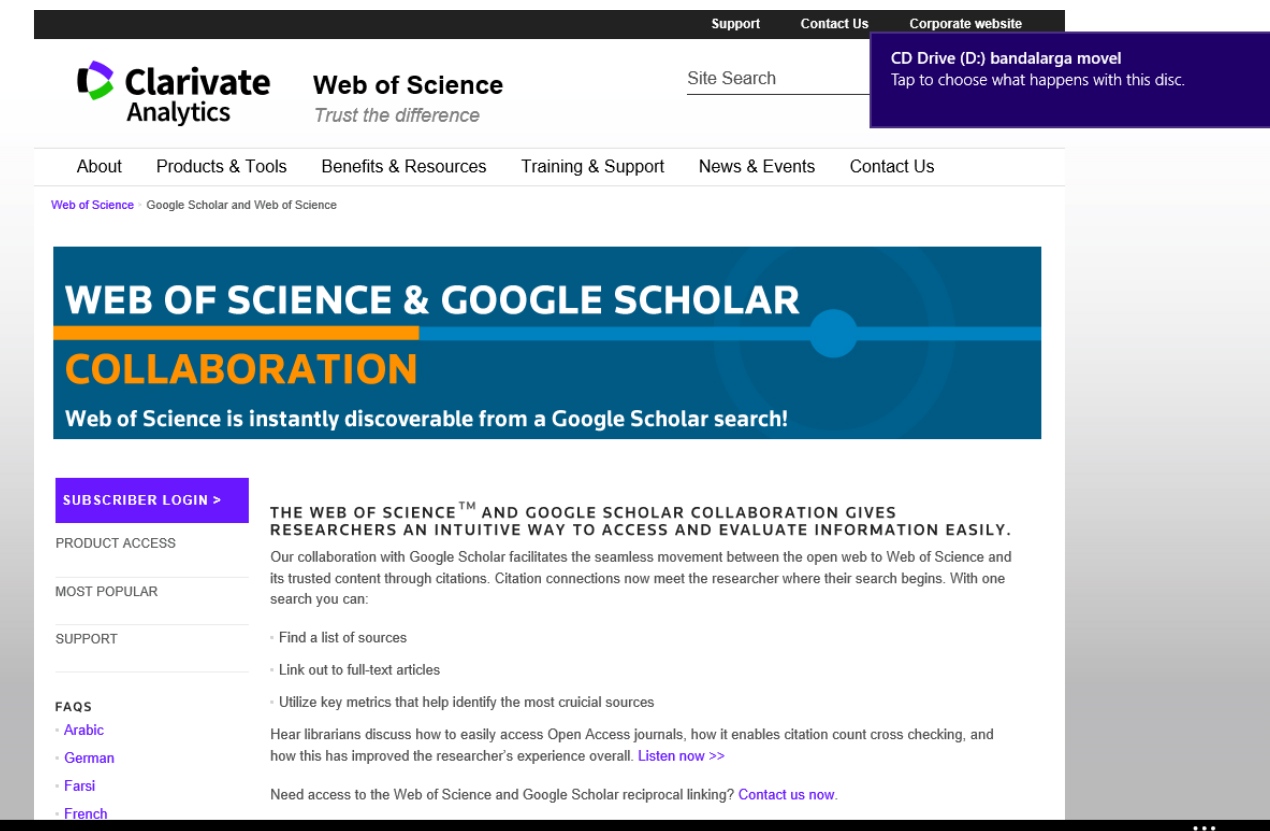

#### **WoS and Google Scholar: mutual links Example B: an article about** *bitcoin*

#### **Example B: search for full text article (\*) in 2 BDB:**

Böhme, R., Christin, N., Edelman, B., & Moore, T. (2015). Bitcoin: Economics, technology, and governance. *The Journal of Economic Perspectives*, *29*(2), 213-238.

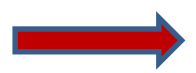

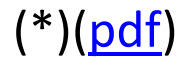

# WoS  $\rightarrow$  **Google**

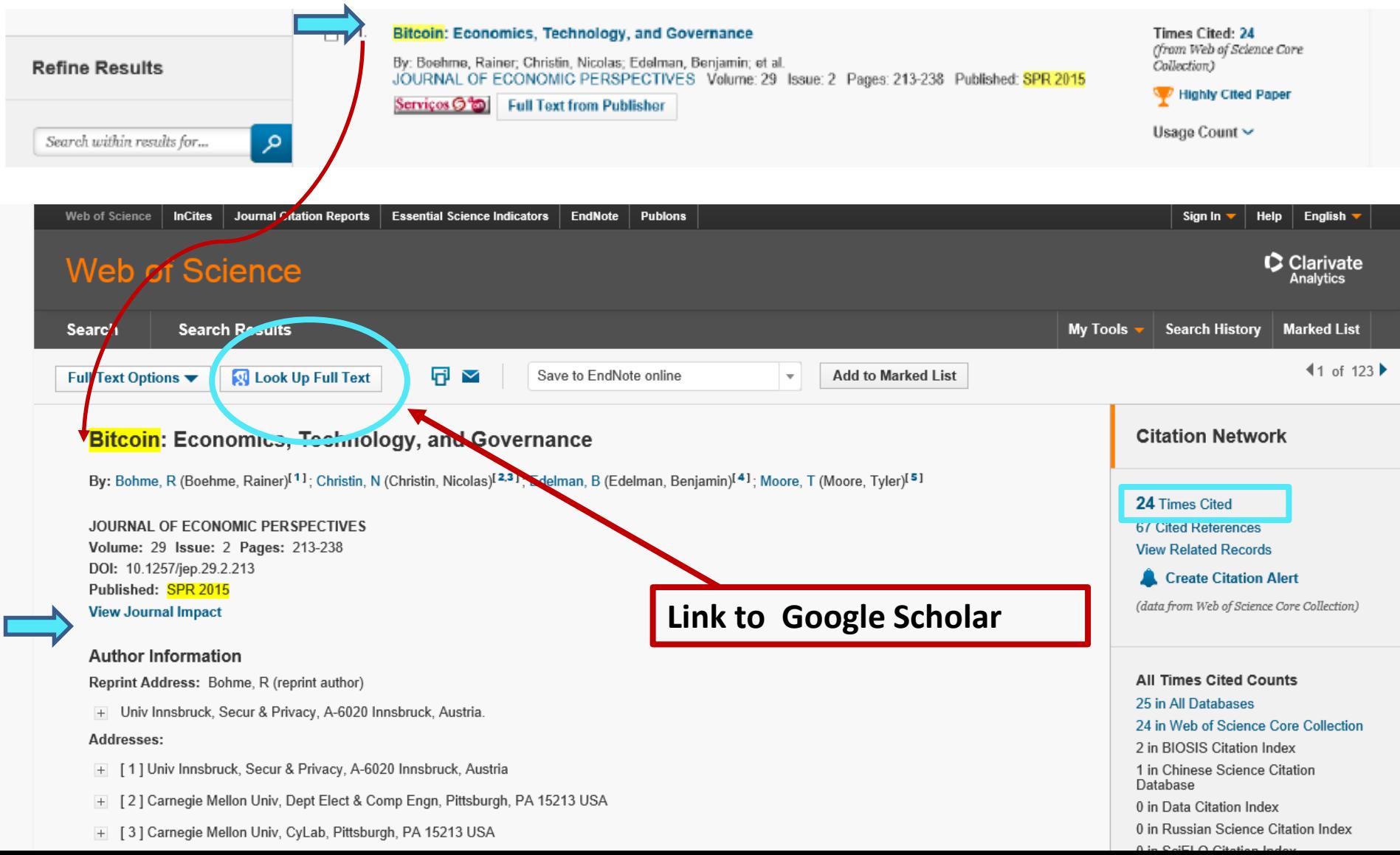

# Google  $\rightarrow$  **WoS**

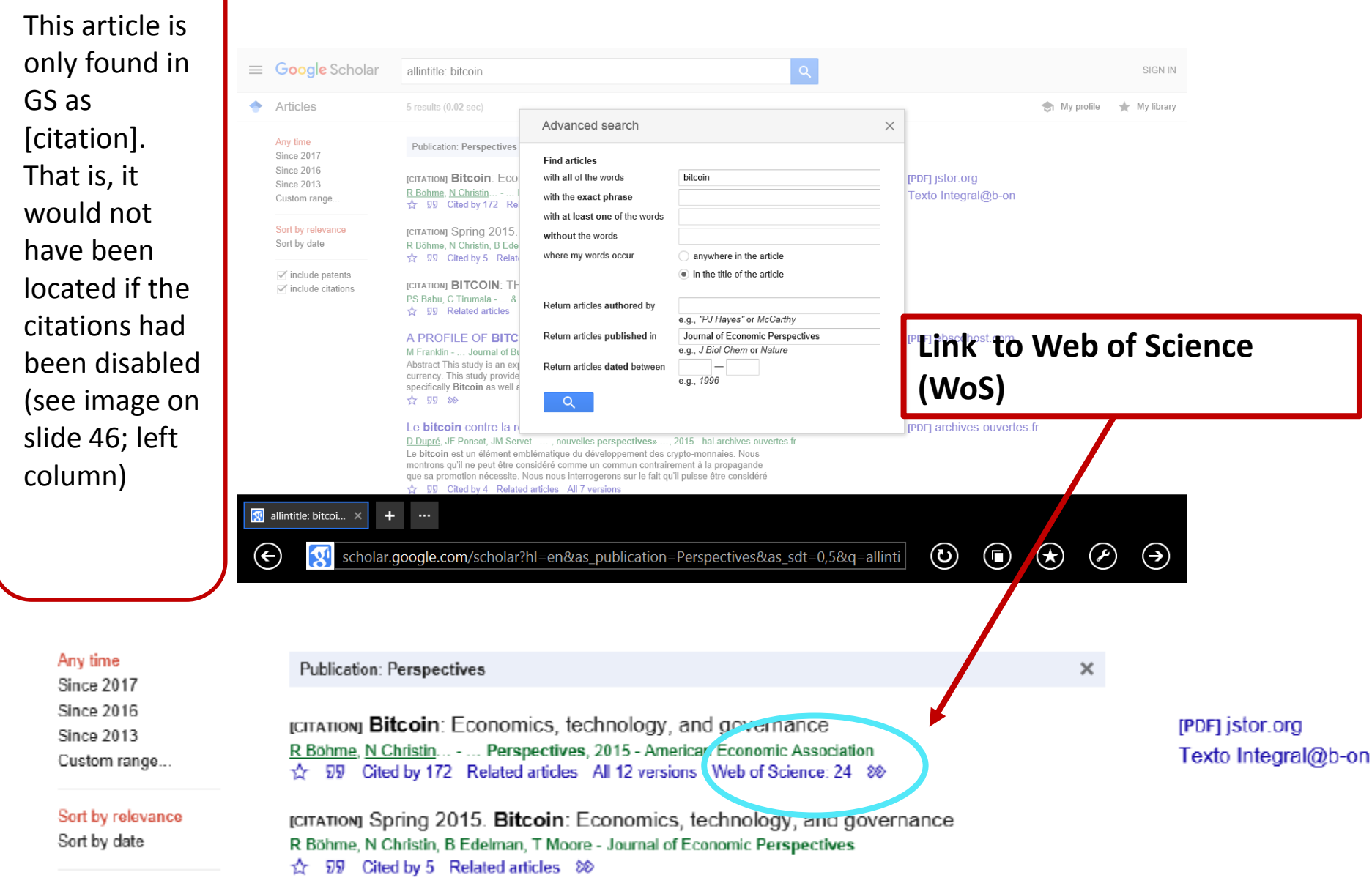

# **3. SEARCH: ANALYSING RESULTS AND SAVING INFORMATION**

#### **How to …**

- Analyze the results of a bibliographic search; save search history and operate on it. Example C . [s. 55]
- Create Alerts; Refine Results; Analyze Results. Example C  $[s. 59]$
- $\triangleright$  Citations and Chain of Citations [s. 64]
- $\triangleright$  Transfer the information from the search results all fields - to the personal computer (in several formats, for example excel) [s. 66]

# **Example C**

#### **Analysing Results and Saving the Results of the Search**

#### **Example C**: Search in WoS having as author **Joseph Stiglitz (\*)** and about **development**

*Before starting the search, register with WoS. (This can be done with any email account; it's free)*

*For this Presentation, a 'Bibliographic Basis' Registry was created, associated with the Email* [bibliograficas.fontainha@gmail.com](mailto:bibliograficas.fontainha@gmail.com) *and with the Password (SI20172018)*

*If you have not registered yet you can use this Login and password to follow the examples.*

(\*) Joseph Stiglitz (1943- ) Nobel Prize of Economics 2001 **[\(LINK](https://www.nobelprize.org/nobel_prizes/economic-sciences/laureates/2001/stiglitz-bio.html))**

#### **Registration in WoS uses of multiple WoS tools**

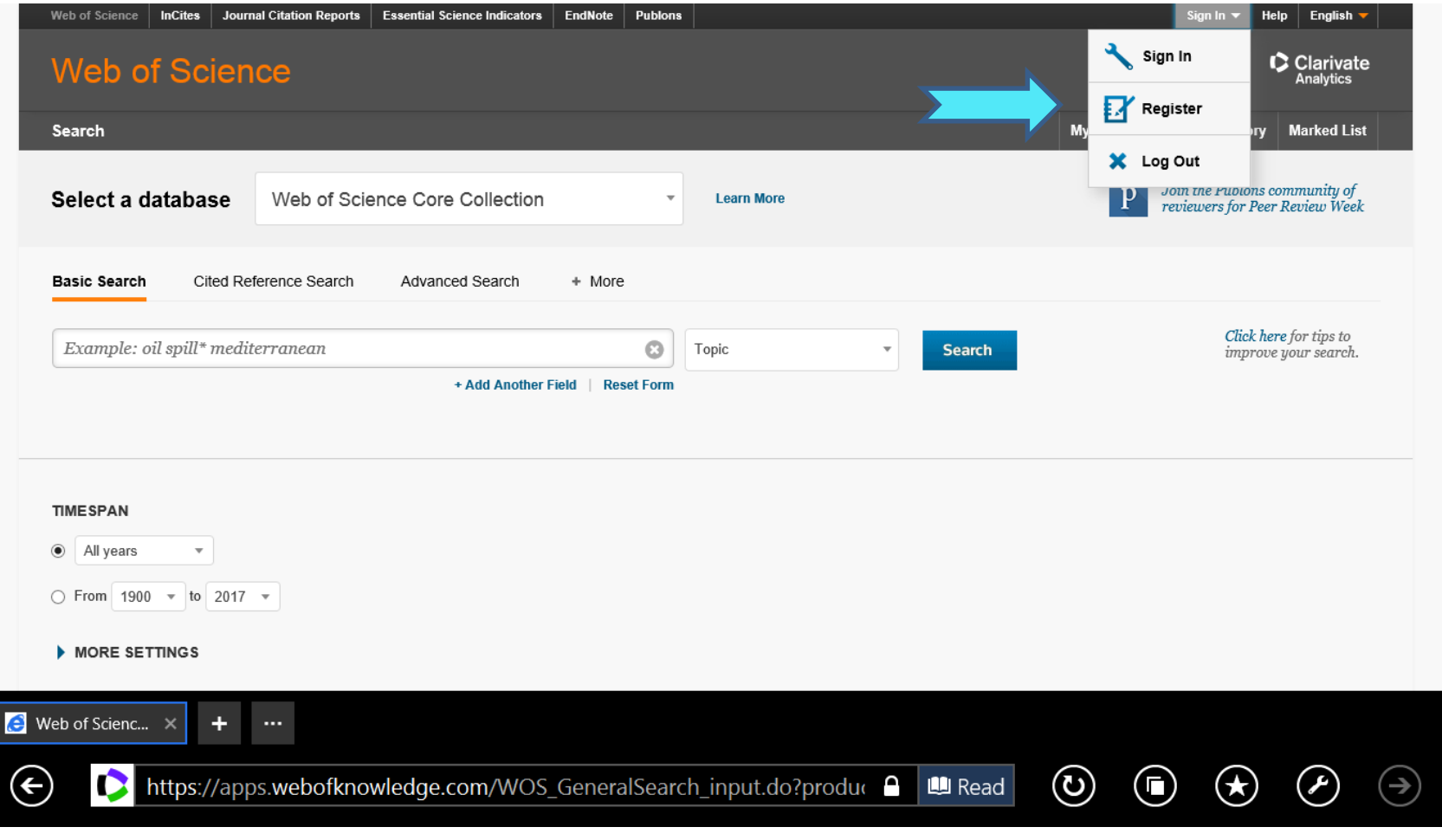

**After registration and** *login***…is possible to Search, Save Search Results and Search History; create a personal BDB (Endnote online); Create Profile of Researcher (***ResearchID***), etc.** 

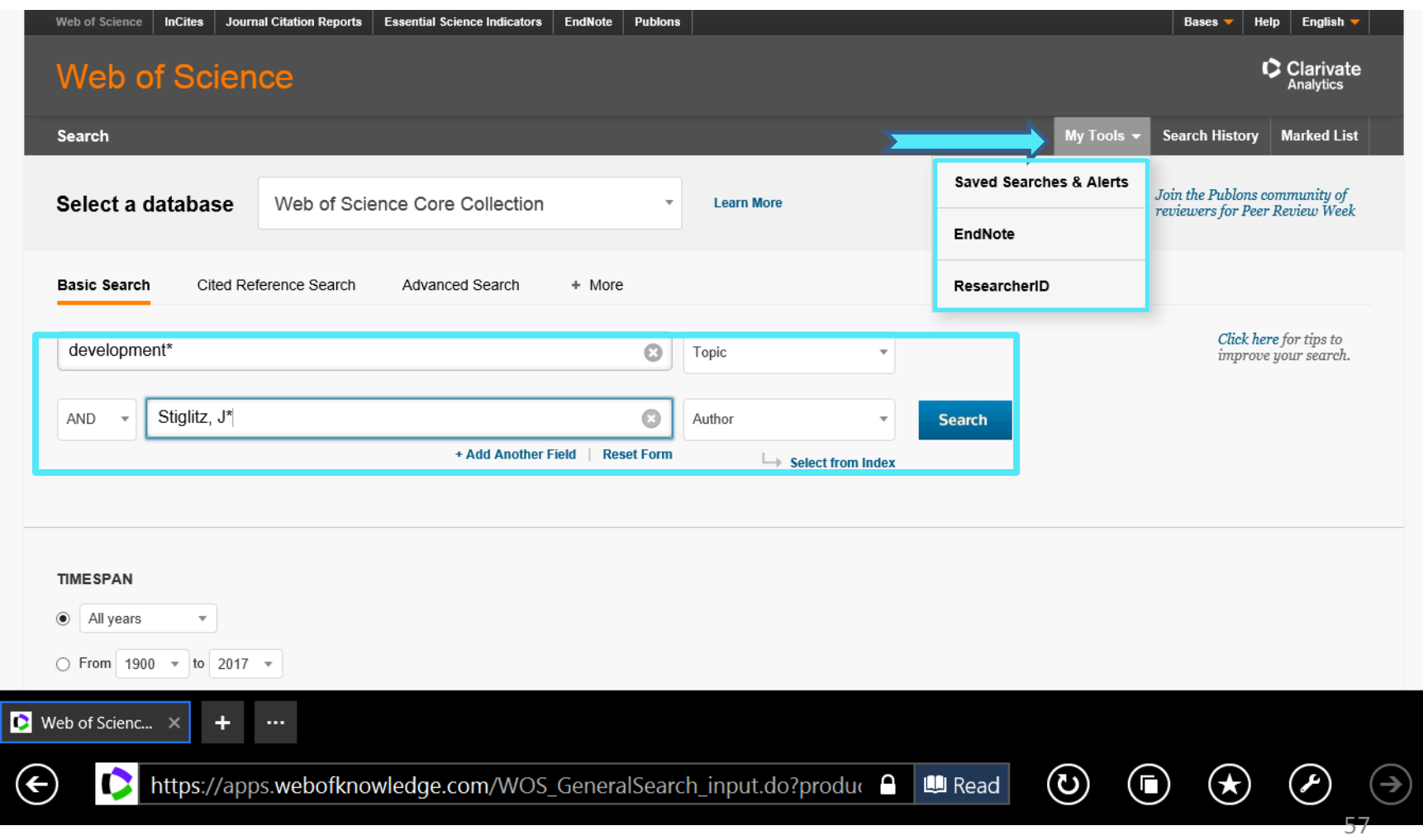

#### **Example C: Save the results of a search in a personal area**

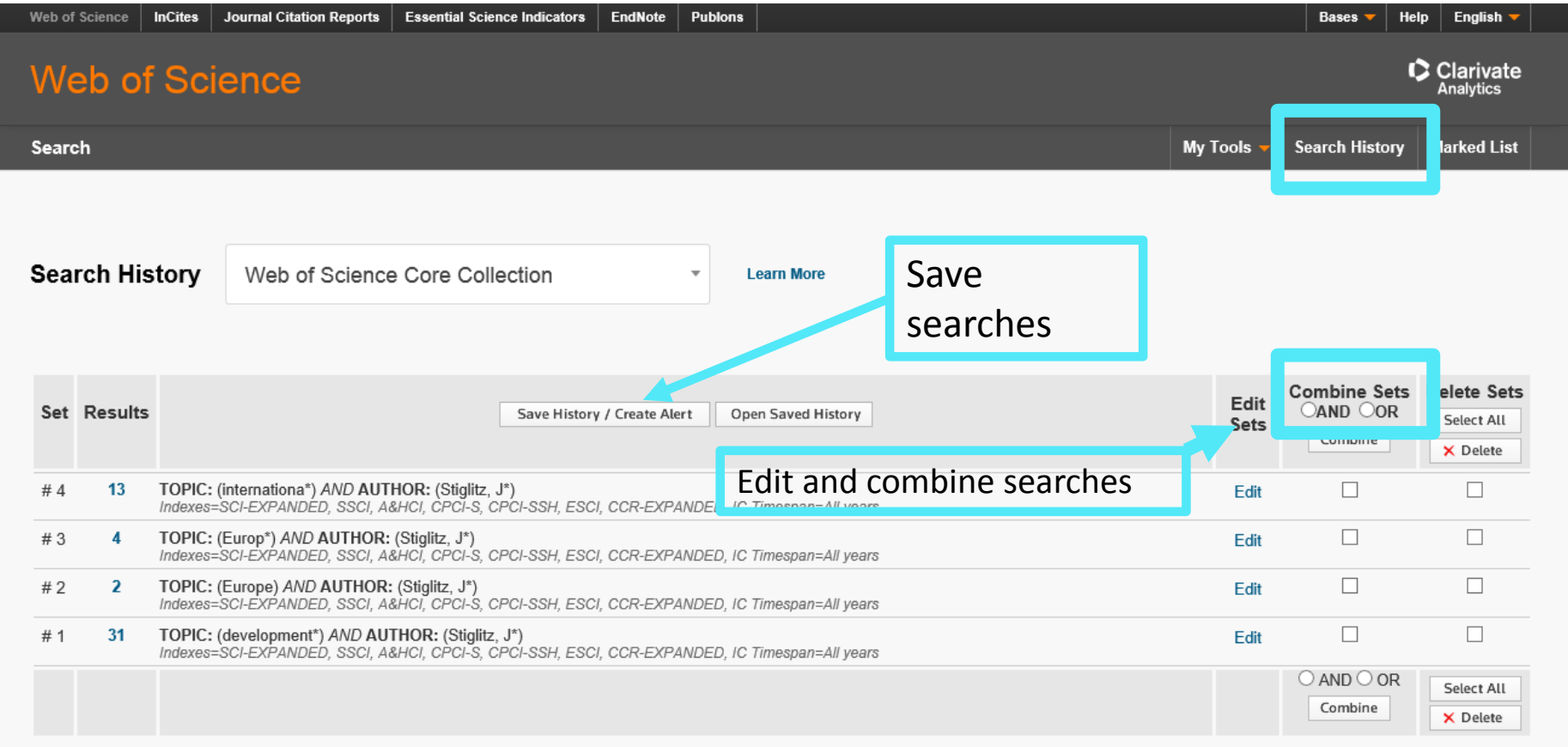

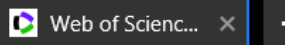

 $\bullet$ 

 $\bigodot$ 

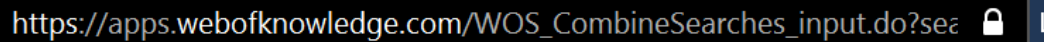

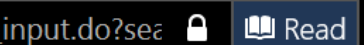

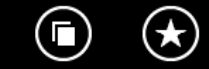

 $\odot$ 

 $\odot$ 

 $\bigodot$ 

# **Example C: Refine Results (by Journal, type of document, year, etc.)**

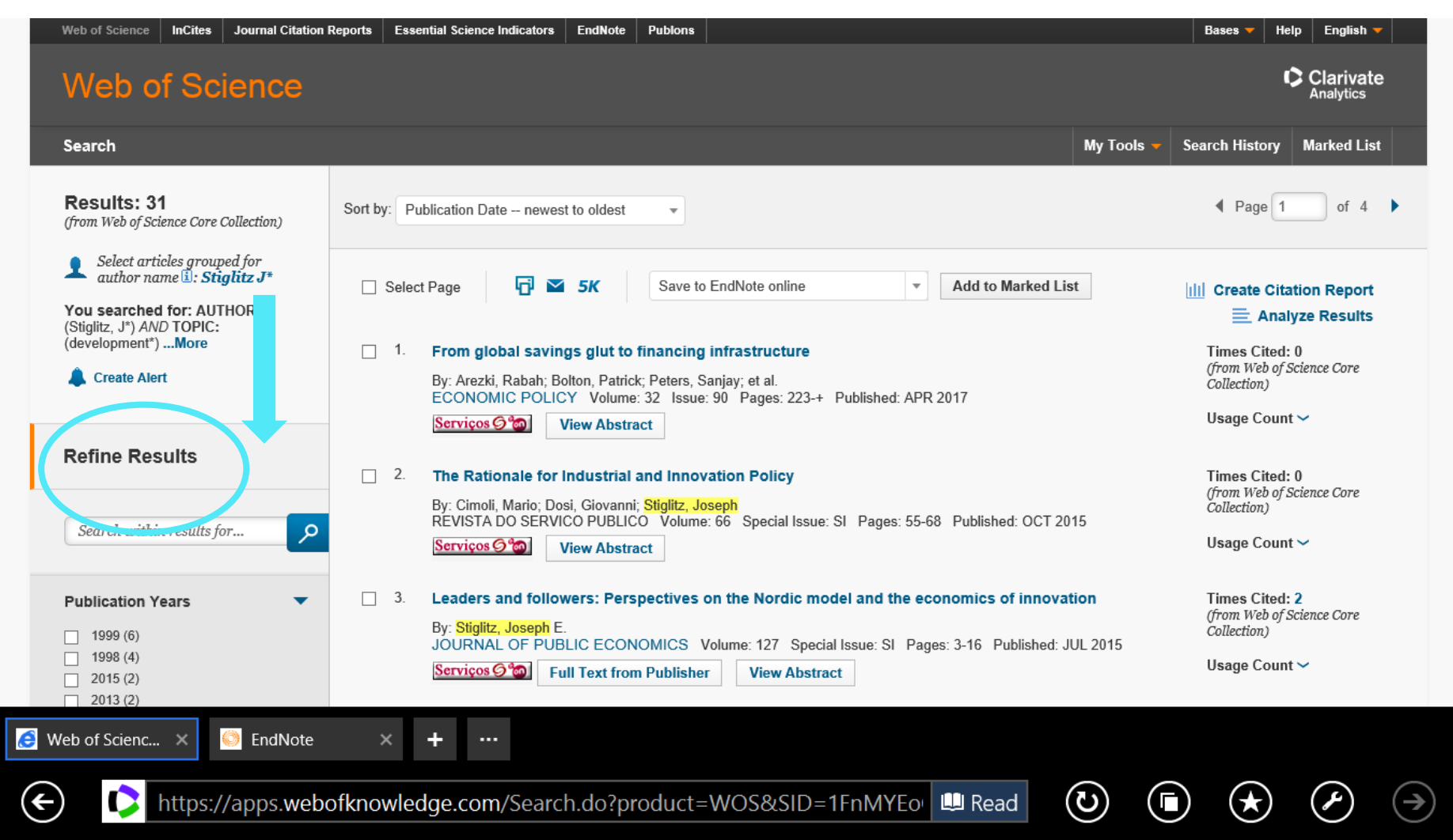

#### **Example C: Results and Create Alerts**

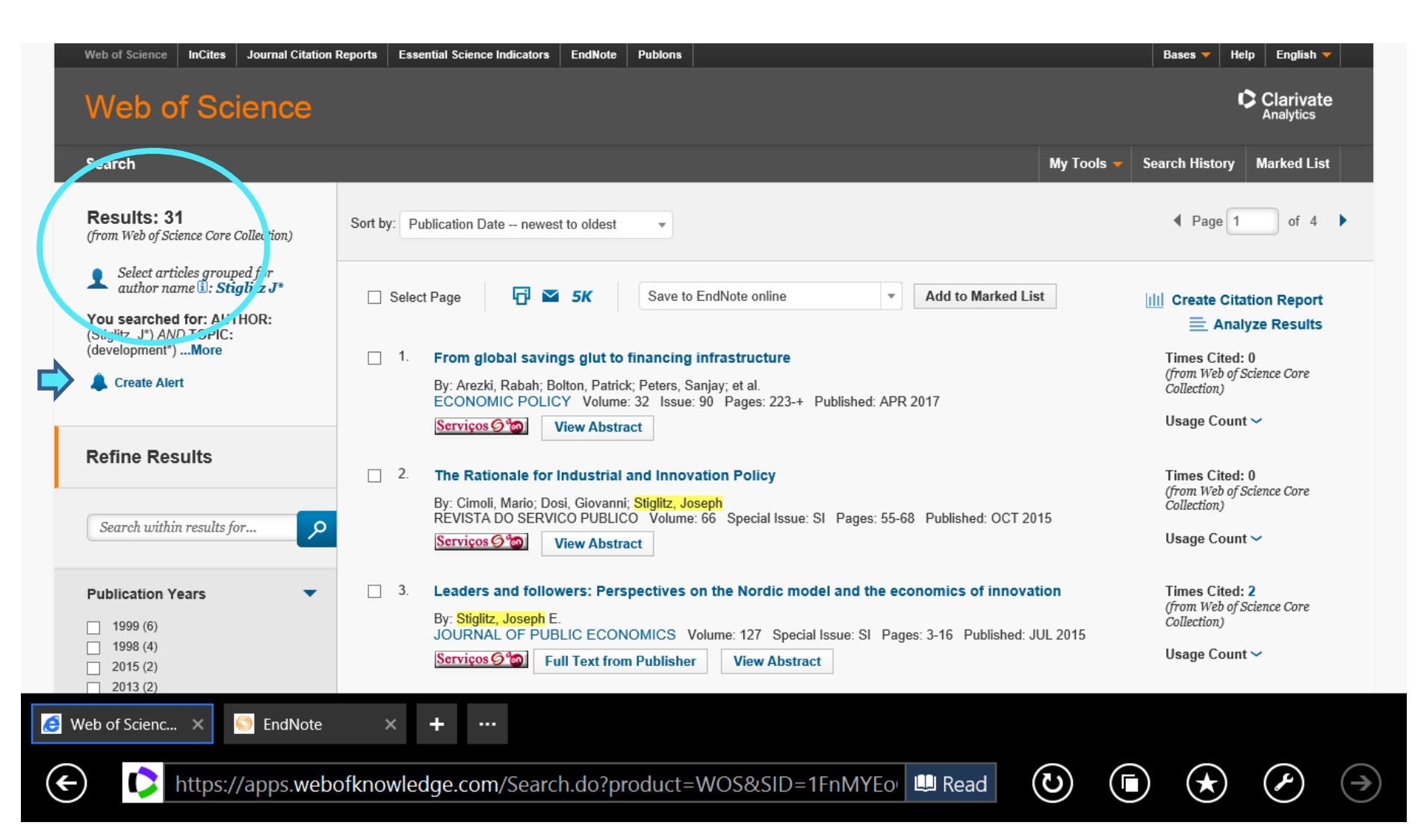

#### **Example C: Results Analysis**

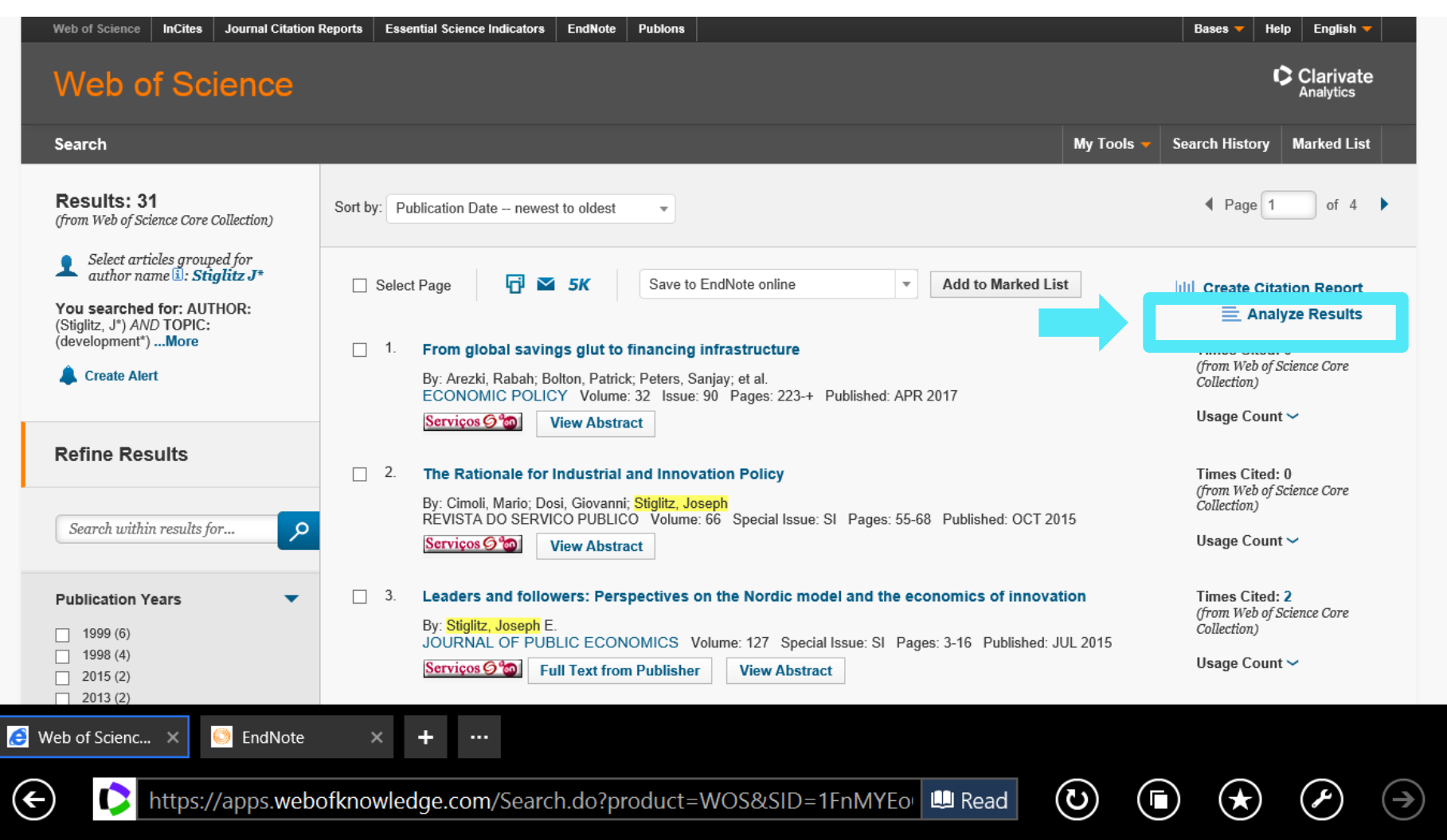

## **Example C: Results- Journals (***Source Titles***)**

#### **Web of Science**

C Clarivate

#### **Results Analysis**

#### <<Back to previous page

31 records. AUTHOR: (Stiglitz, J\*) AND TOPIC: (development\*)

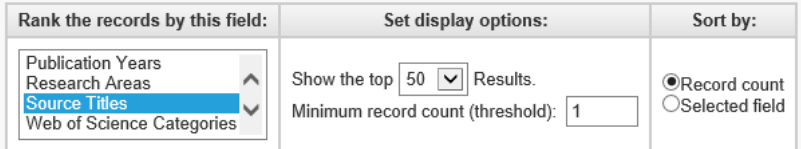

Analyze

Use the checkboxes below to view the records. You can choose to view those selected records, or you can exclude them (and view the others).

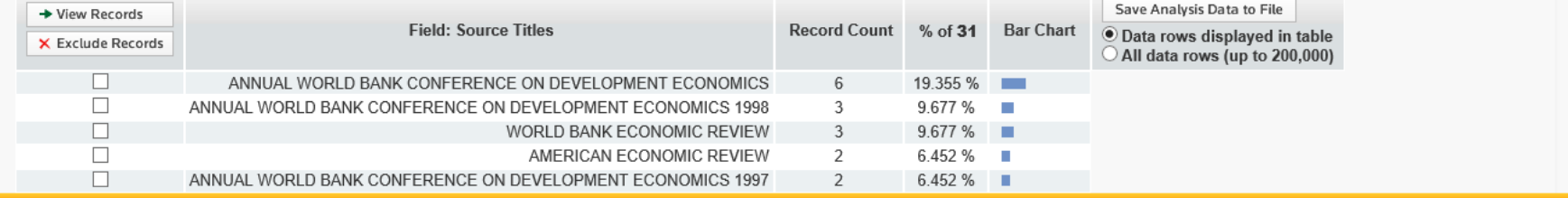

Do you want to open or save analyze.txt (501 bytes) from wcs.webofknowledge.com?

 $\bullet$  Web of Scienc...  $\times$ C EndNote

∈

Save Open

 $(\bigstar)$ 

Р

(ပ

 $\Box$ 

Cancel

 $62$ 

# **Example C: Results- Areas of Research (***Web of Science Categories***)**

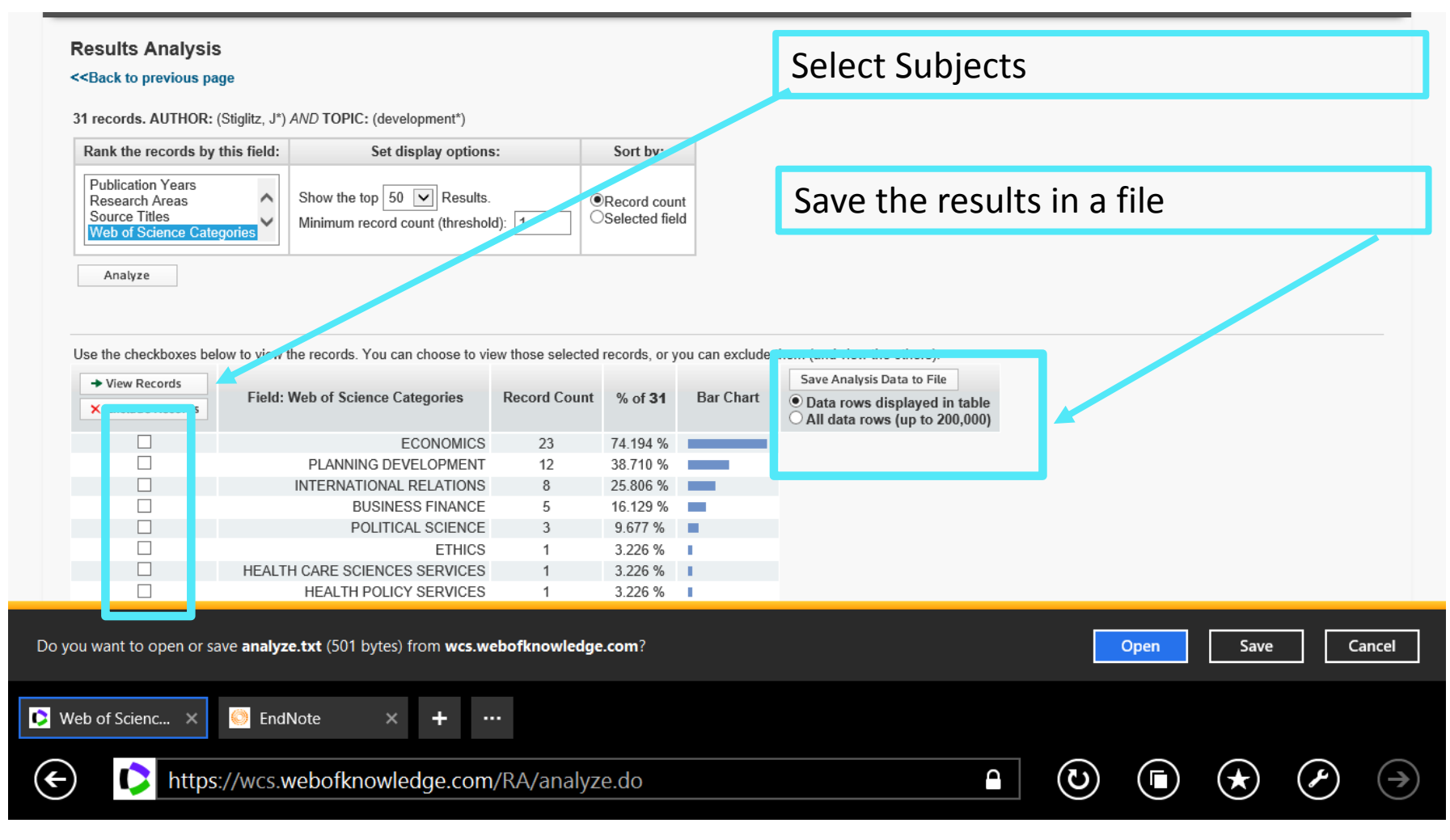

#### **Example C: Analysis and Citations Chain of Citations**

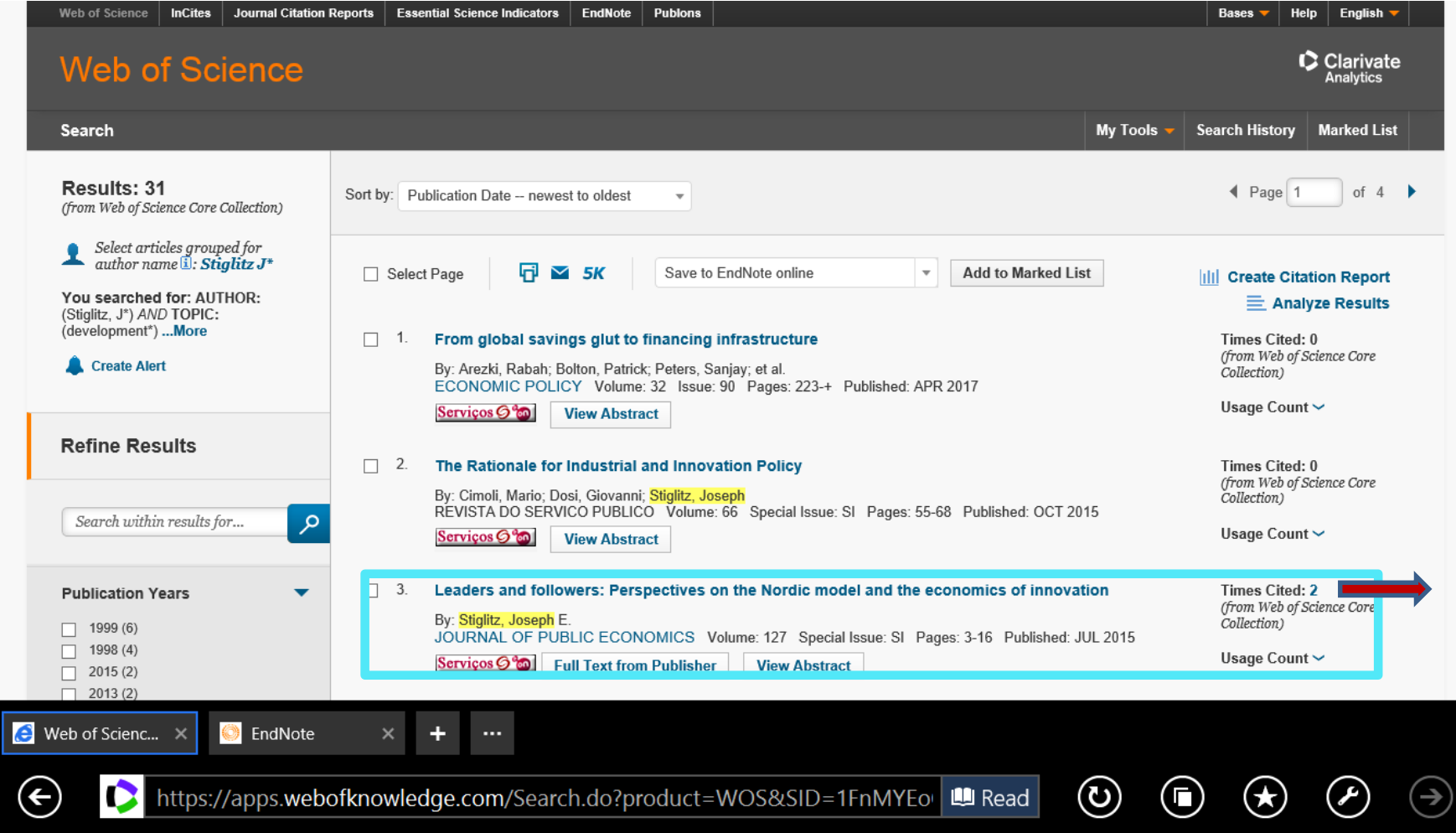

०५

#### **Example C: Citations**

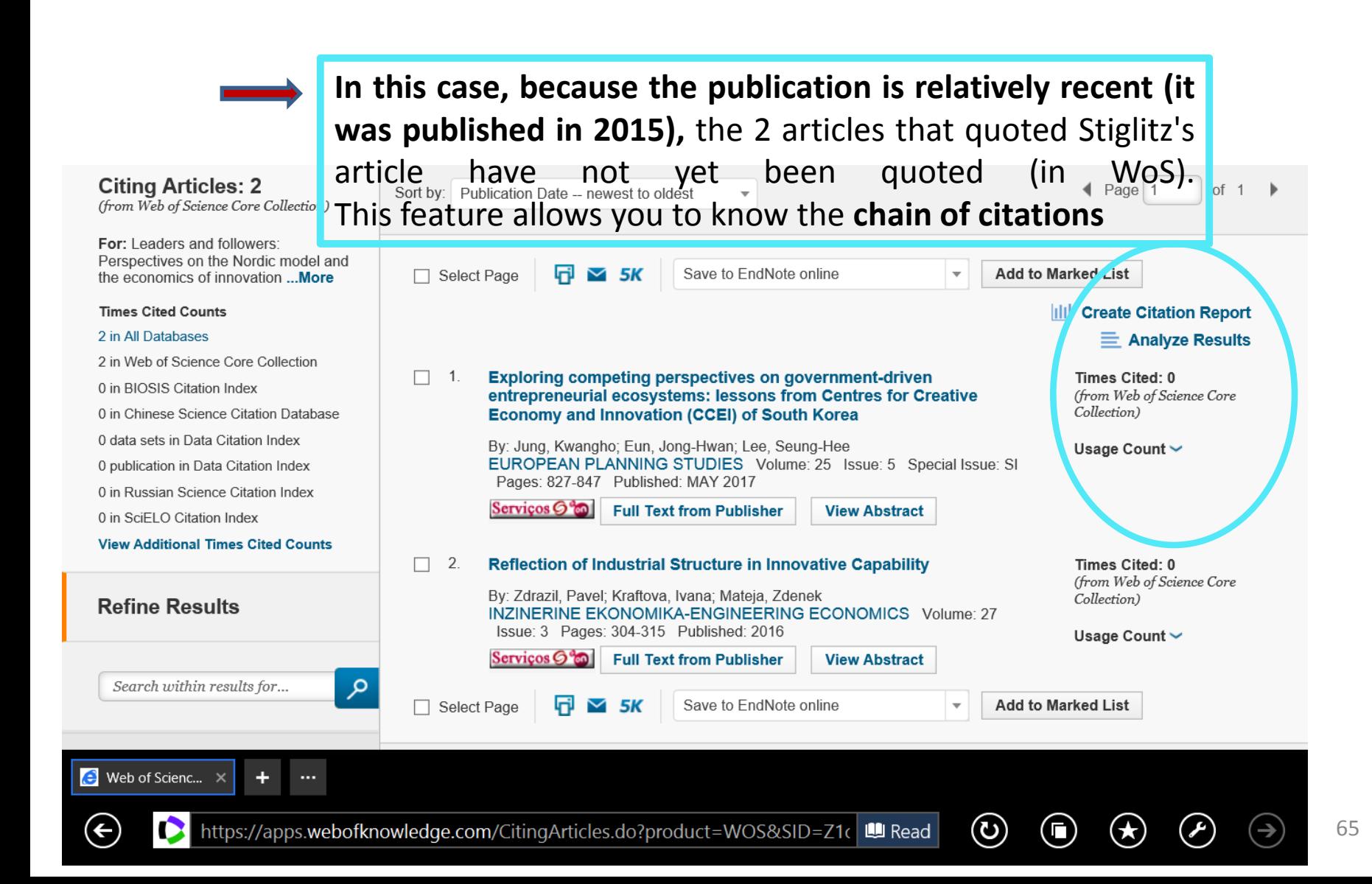

# **Example C: Save the results of a search (articles) in a personal file (on line or in PC)**

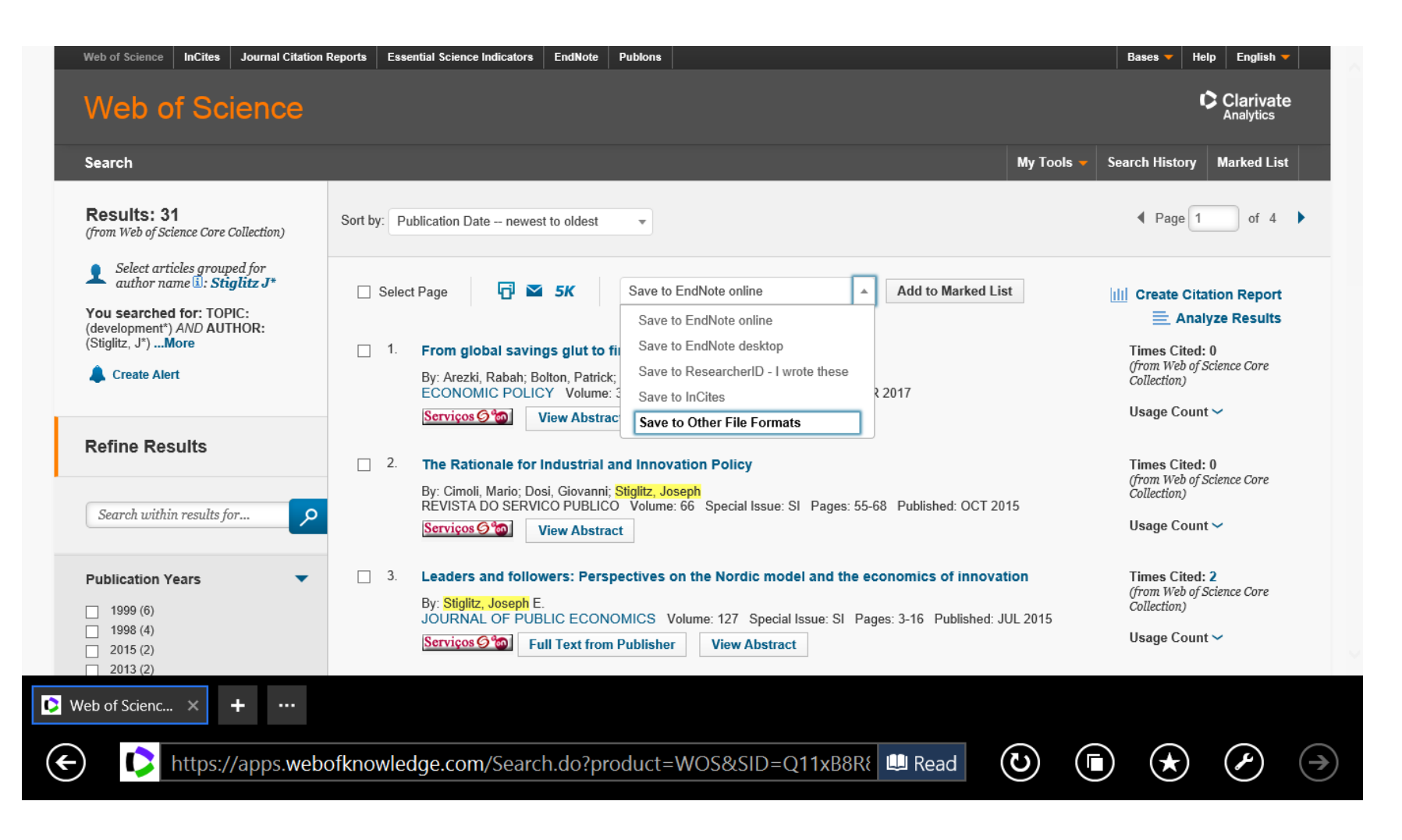

## **Example C: Save the results of a search (articles) in a personal file (on line or in PC)**

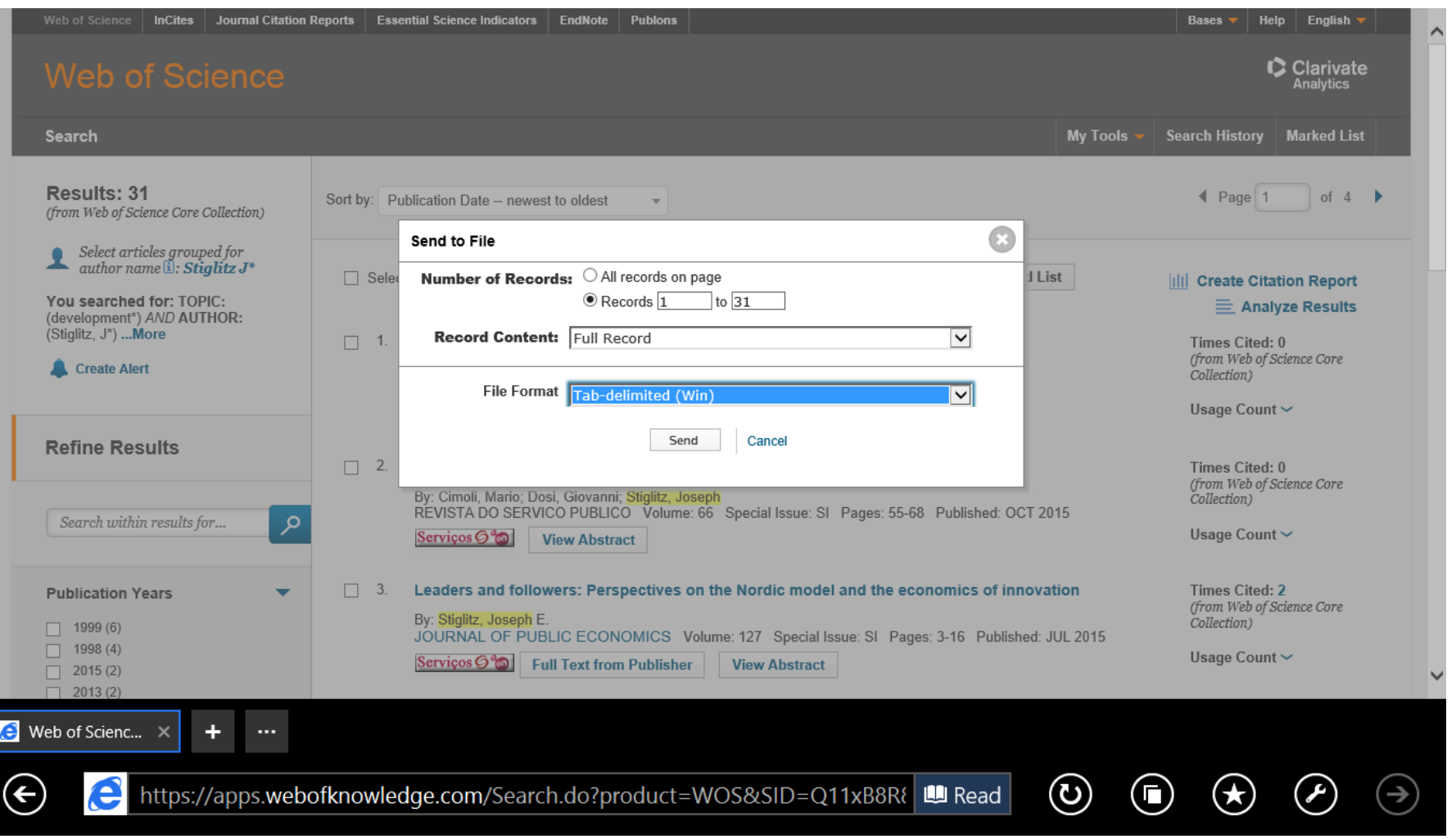

#### **Example C: Save selected results in txt format that can be imported in word or excel format** *(all fields of the record can be selected: abstract, key-words, number of citations, etc.)*

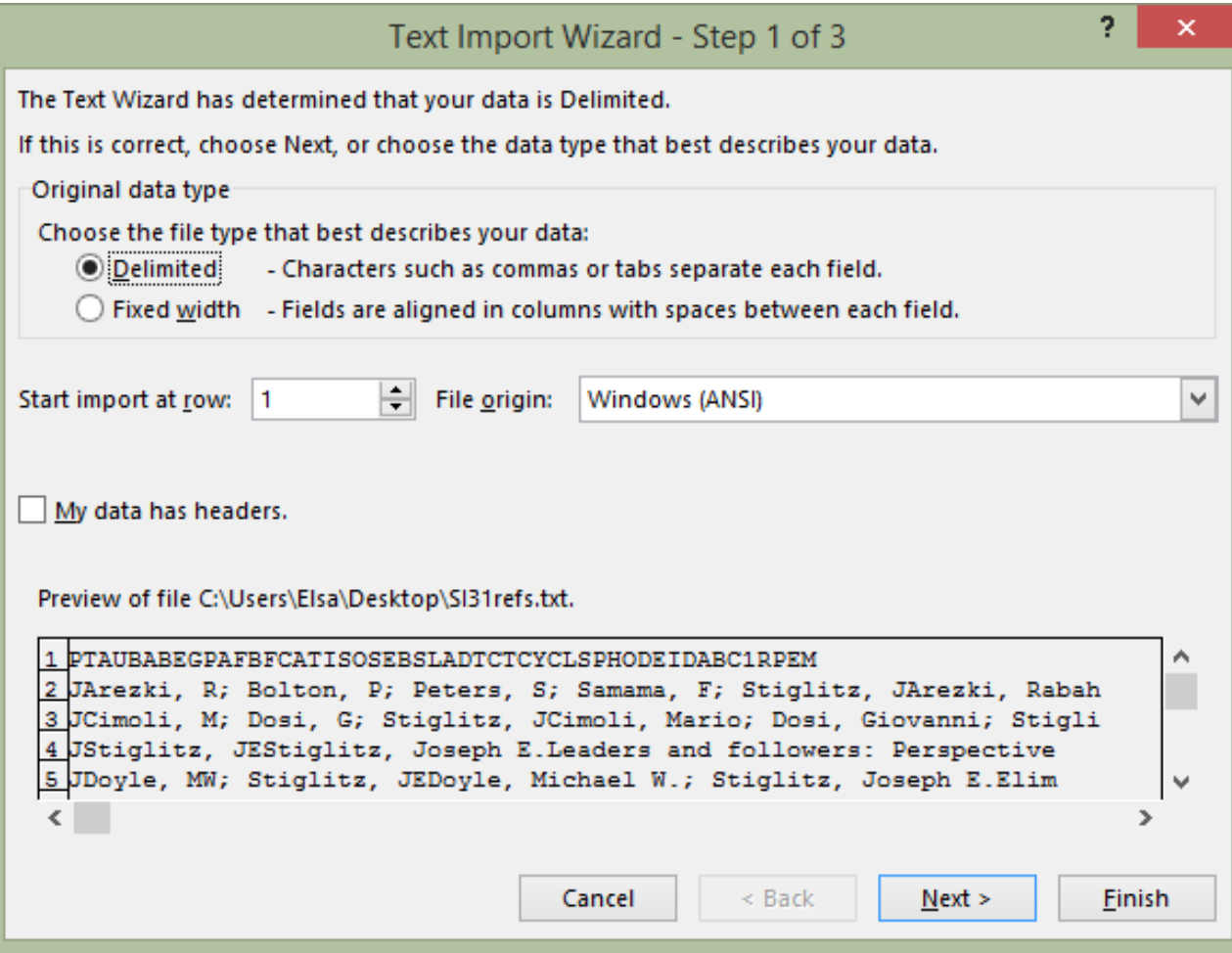

# **Example C: The results (31 documents) are saved in excel format. Each column = database field (e.g. column AB =**

#### **Abstract of the document)**

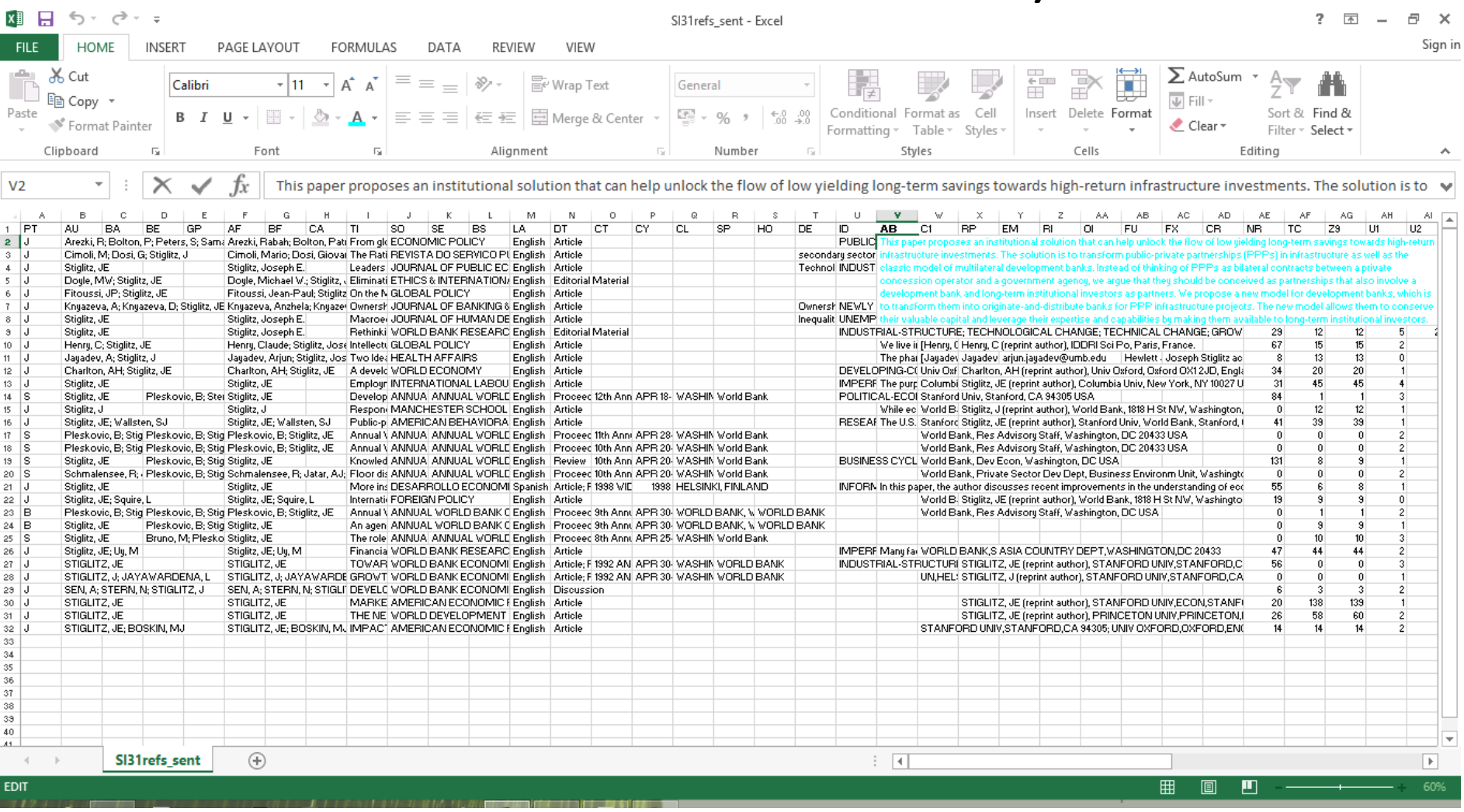

#### **4. PERSONAL BDB: CREATION AND USE**

- In WoS is possible to create your **personal BDB online** that can be customized and completed with your comments, files etc.
- The individual BDB allows **organization and management** of bibliographic references.
- From the individual BDB, **lists of bibliographic references** can be created in different formats.
- **EndNote** (version not online; **software** to be installed in computer) can be connected to Word software making it possible to automatically insert references and written citations in your own written text. These features also exist in the Mendeley program ([link](https://www.mendeley.com/))
- When the bibliographic search is in WoS, the records that are **already in your personal BDB WoS** are marked with an icon:

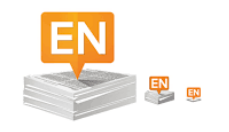

## **Example C: Save #31 references (***Save to EndNote online***)**

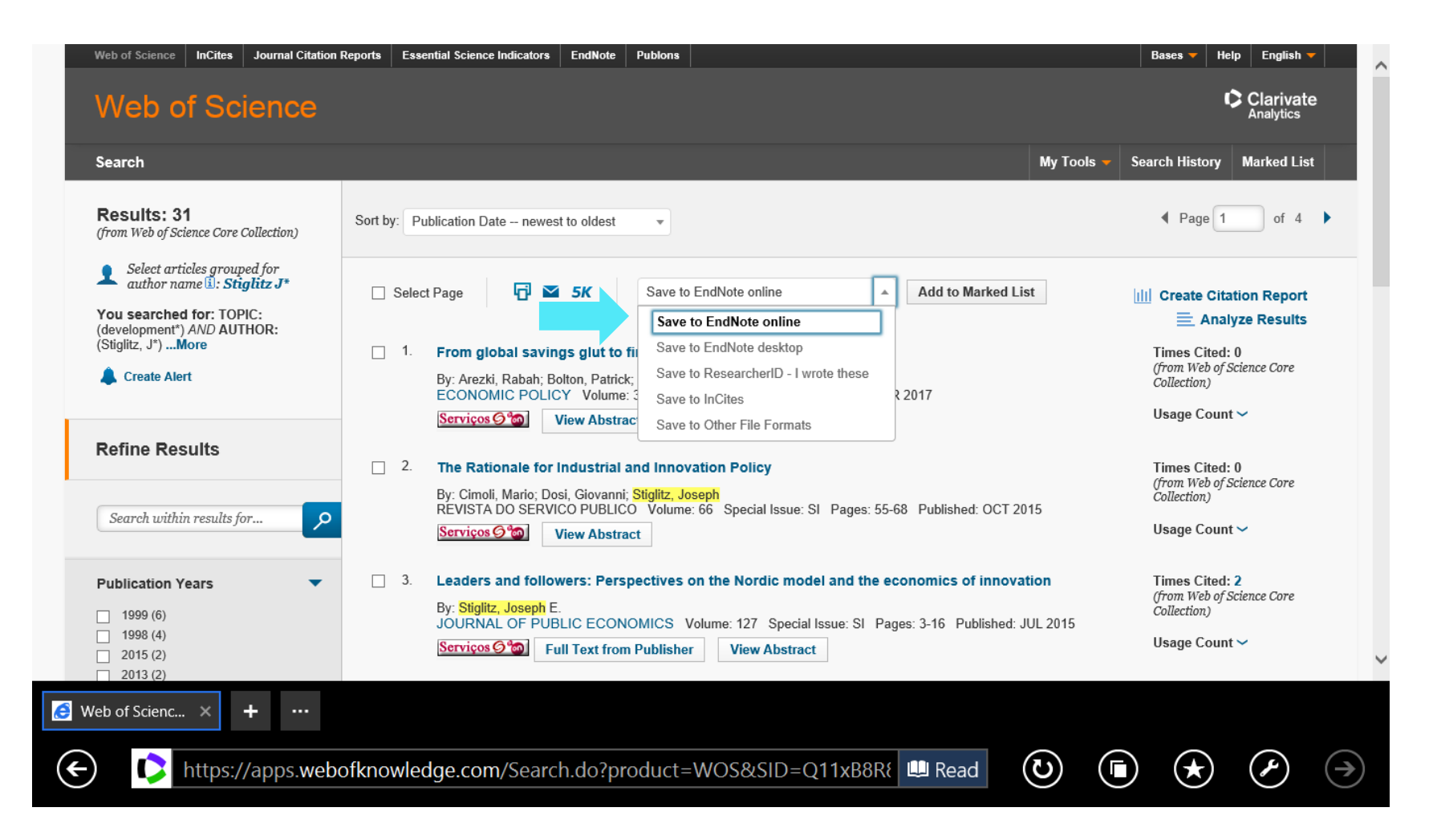

# **Example C: Save the #31 Results in a Personal BDB (***EndNote online***)**

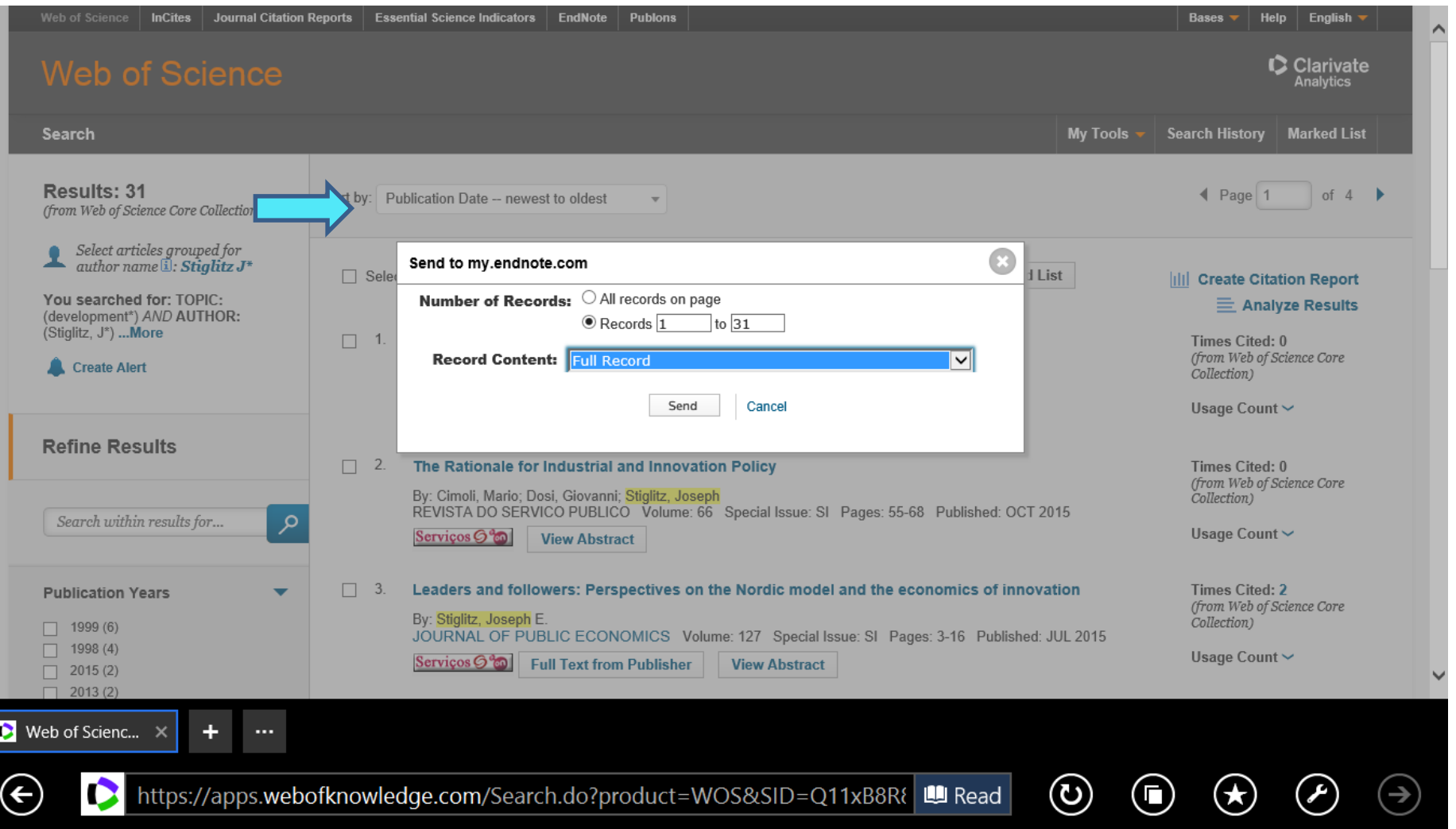
# **5. LIST OF REFERENCES: AUTOMATIC CREATION**

To automatically generate a list, follow the following steps:

**Q** Login to personal BDB (EndNote online)

**O** Select references to be included in the bibliographic list (a specific reference folder in your personal BDB)

**■Select reference style (e.g. APA, Harvard, Chicago)** 

**O**Select Save, Email, or Preview/Print to automatically produce a list in text format.

#### **Example C: Create a list of references**

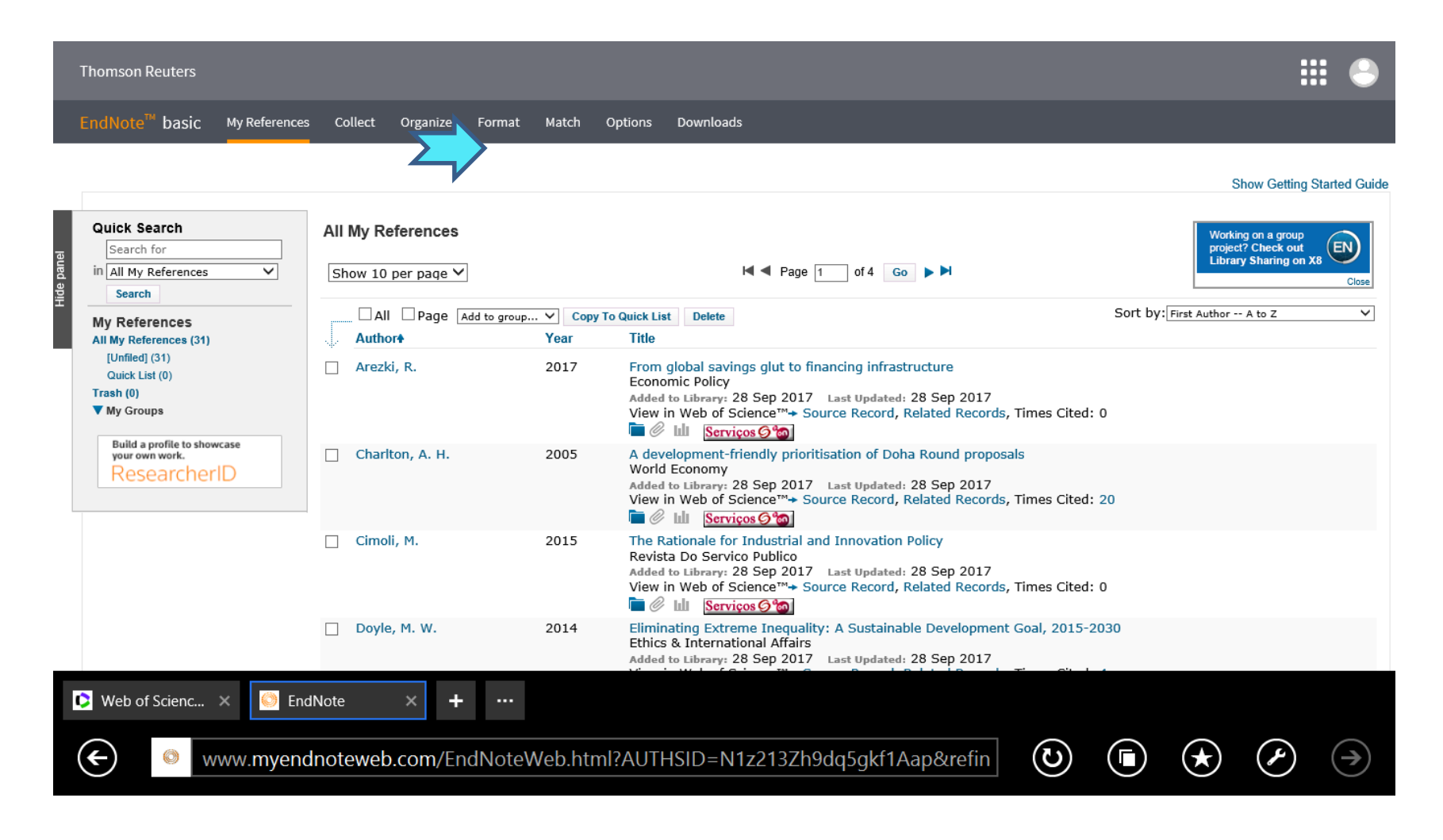

# **Example C: Selection of Bibliographic Style (e.g. APA th) from a File/Directory in the Personal BDB**

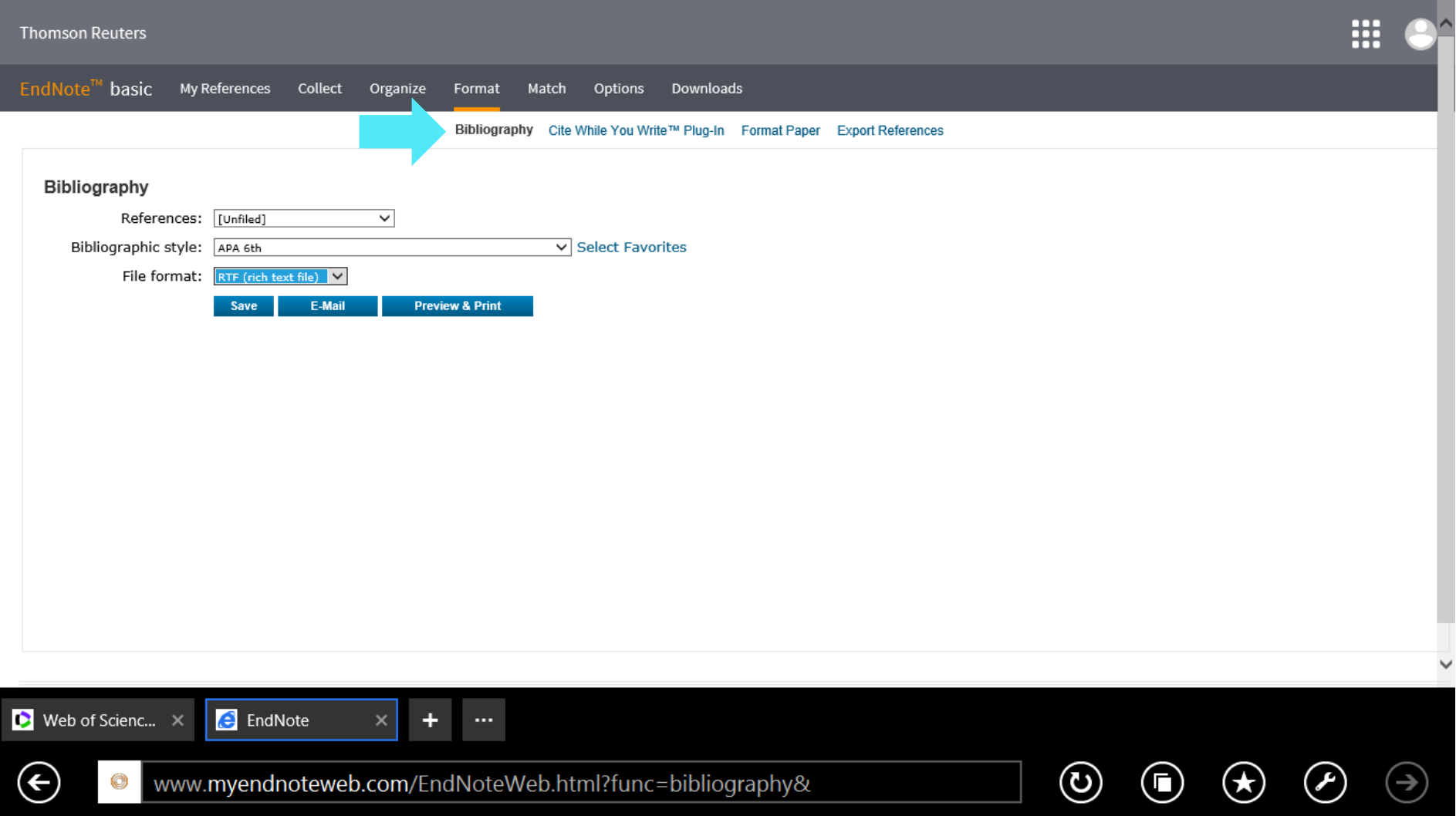

# **Example C: Bibliographic List in format APA 6th ; automatic generated from a personal BDB in WoS /EndNote** *online*

Arezki, R., Bolton, P., Peters, S., Samama, F., & **Stiglitz**, J. (2017). From global savings glut to financing infrastructure. *Economic Policy, 32*(90), 223-+.

Charlton, A. H., & **Stiglitz**, J. E. (2005). A development-friendly prioritisation of Doha Round proposals. *World Economy, 28*(3), 293-312.

Cimoli, M., Dosi, G., & **Stiglitz**, J. (2015). The Rationale for Industrial and Innovation Policy. *Revista Do Servico Publico, 66*, 55-68.

Doyle, M. W., & **Stiglitz**, J. E. (2014). Eliminating Extreme Inequality: A Sustainable Development Goal, 2015-2030. *Ethics & International Affairs, 28*(1), 5-13.

Fitoussi, J. P., & **Stiglitz**, J. E. (2013). On the Measurement of Social Progress and Wellbeing: Some Further Thoughts. *Global Policy, 4*(3), 290-293.

## **References**

Araújo, T., & Fontainha, E. (2017a). The specific shapes of gender imbalance in scientific authorships: a network approach. *Journal of Informetrics*, 11(1), 88-102. <https://doi.org/10.1016/j.joi.2016.11.002>

Araújo, T., & Fontainha, E. (2017b). Big Missing Data: are scientific memes inherited differently from gendered authorship? *arXiv preprint arXiv:1706.05156v2*. <https://arxiv.org/abs/1706.05156v2>

Gannon-Leary, P., Fontainha, E., & Bent, M. (2011). The loneliness of the long distance researcher. *Library Hi Tech*, 29(3), 455-469. <https://doi.org/10.1108/07378831111174422>

Hicks, D., Wouters, P., Waltman, L., De Rijcke, S., & Rafols, I. (2015). The Leiden Manifesto for research metrics. *Nature*, *520*(7548), 429. <https://www.nature.com/news/bibliometrics-the-leiden-manifesto-for-research-metrics-1.17351>

StAubyn, M. (2016) Bases de Dados Bibliográficas, Seminário Comum ISEG Mestrados, ano lectivo 2015/2016, Apresentação pptx (*mimeo*) <http://www.iseg.utl.pt/~mstaubyn/research2016.pdf>

Testa, J., (2016). The Thomson Reuters Journal Selection Process. [http://wokinfo.com/essays/journal](http://wokinfo.com/essays/journal-selection-process/)selection-process/

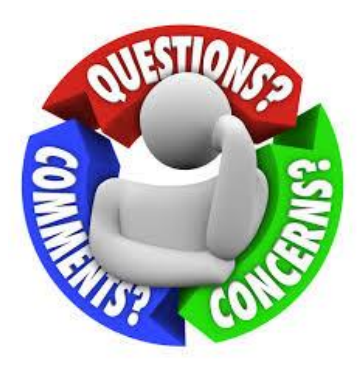

## **Contact: Elsa Fontainha**

[elmano@iseg.ulisboa.pt](mailto:elmano@iseg.ulisboa.pt)

**Web Pages:**

<https://pascal.iseg.ulisboa.pt/~elmano/index.shtml>

<https://www.iseg.ulisboa.pt/aquila/homepage/f210>

**Researcher Registrations:**

Research ID (WoS) [ResearcherID: B-3047-2008\(link\)](http://www.researcherid.com/rid/B-3047-2008) ORCID (SCOPUS) [ORCID: 0000-0001-7870-3556\(link\)](http://orcid.org/0000-0001-7870-3556)  Google Scholar Profile: [Google Scholar \(link\)](http://scholar.google.com/citations?user=i64hQ4MAAAAJ&hl=en)

**To access most of the Bibliographic Databases analyzed it is necessary to Install ISEG's Proxy** 

*"Accessing the databases from outside the School lack the configuration of the proxy in your internet browser. Configure your proxy with the following: proxy: proxy.iseg.ulisboa.pt* 

*port: 3128* 

*For more information, please check the [manuals](https://www.iseg.ulisboa.pt/aquila/unidade/CIISEG/publicacoes?_request_checksum_=ad88e963fbe584edebf6f532ea42c4bc98d93d9b) in the publications page. When accessing the internet, your username and password will be requested."*

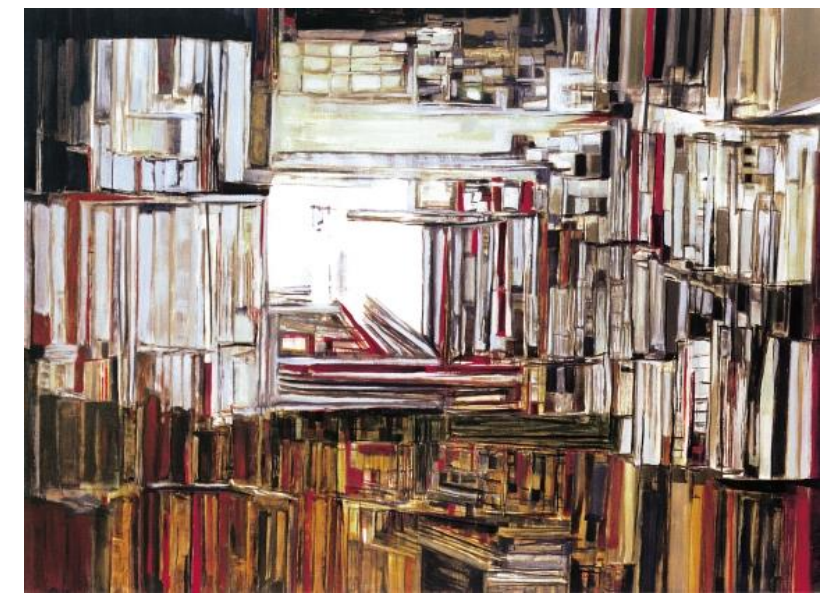

Maria Helena Vieira da Silva

#### **CONFIGURATION OF THE CLIENT PROXY**

- **CLICK ON "START"**  $1 -$
- **CLICK ON "CONTROL PANEL"**  $2 -$
- **CLICK ON "INTERNET OPTIONS"**  $3-$
- $4-$ ON THE "CONNECTIONS" TAB, CLICK ON "LAN SETTINGS"

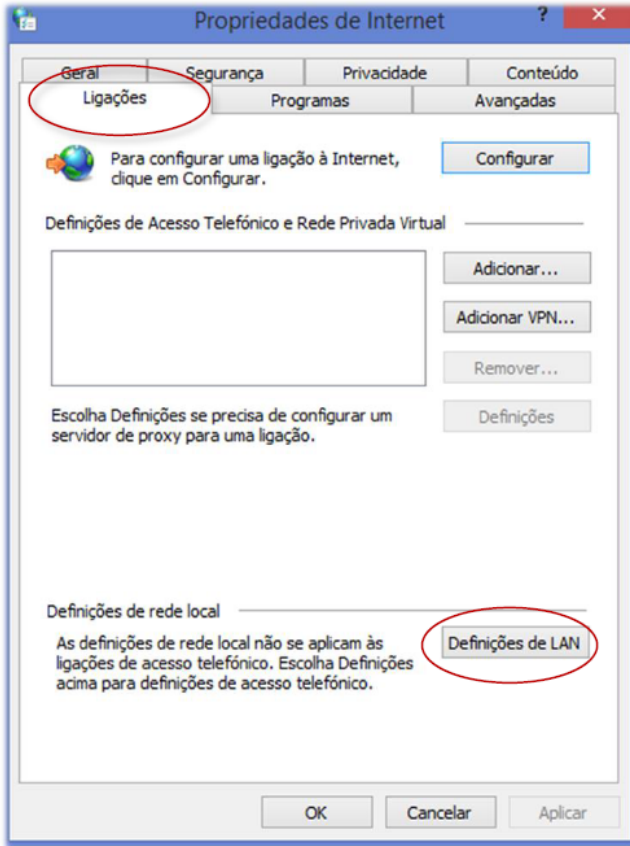

- $5 -$ UNCHECK "AUTOMATICALLY DETECT SETTINGS"
- **CHECK "USE A PROXY SERVER FOR YOUR LAN..."**  $6 -$
- IN THE "ADDRESS" FIELD WRITE "proxy.iseg.ulisboa.pt", AND IN THE "PORT" FIELD  $7-$ **WRITE "3128"**

CHECK "BYPASS PROXY SERVER FOR LOCAL ADDRESSES"

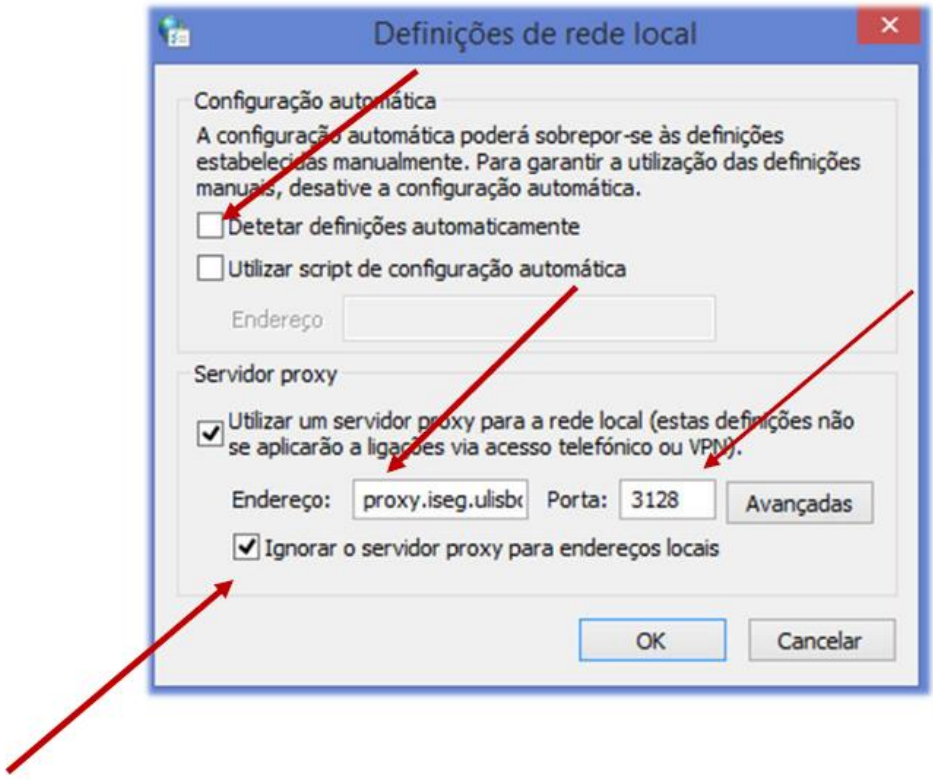

WHEN YOU ACCESS ANY INTERNET SITE, AN AUTHENTIFICATION WINDOW WILL APPEAR. WRITE THE USERNAME AND PASSWORD THAT YOU USE AT ISEG.